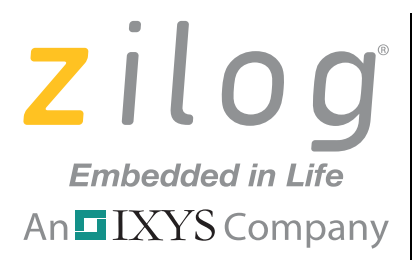

## **ZAURA™ RF Wireless Technology**

# **ZAURA RF Wireless Library**

## **Programmer's Reference Manual**

RM006003-1011

Copyright © 2011 Zilog®, Inc. All rights reserved. [www.zilog.com](http://www.zilog.com)

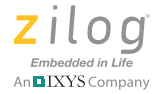

#### Warning: DO NOT USE THIS PRODUCT IN LIFE SUPPORT SYSTEMS.

#### **LIFE SUPPORT POLICY**

ZILOG'S PRODUCTS ARE NOT AUTHORIZED FOR USE AS CRITICAL COMPONENTS IN LIFE SUPPORT DEVICES OR SYSTEMS WITHOUT THE EXPRESS PRIOR WRITTEN APPROVAL OF THE PRESIDENT AND GENERAL COUNSEL OF ZILOG CORPORATION.

#### **As used herein**

Life support devices or systems are devices which (a) are intended for surgical implant into the body, or (b) support or sustain life and whose failure to perform when properly used in accordance with instructions for use provided in the labeling can be reasonably expected to result in a significant injury to the user. A critical component is any component in a life support device or system whose failure to perform can be reasonably expected to cause the failure of the life support device or system or to affect its safety or effectiveness.

#### **Document Disclaimer**

©2011 Zilog, Inc. All rights reserved. Information in this publication concerning the devices, applications, or technology described is intended to suggest possible uses and may be superseded. ZILOG, INC. DOES NOT ASSUME LIABILITY FOR OR PROVIDE A REPRESENTATION OF ACCURACY OF THE INFORMATION, DEVICES, OR TECHNOLOGY DESCRIBED IN THIS DOCUMENT. ZILOG ALSO DOES NOT ASSUME LIABILITY FOR INTELLECTUAL PROPERTY INFRINGEMENT RELATED IN ANY MANNER TO USE OF INFORMATION, DEVICES, OR TECHNOLOGY DESCRIBED HEREIN OR OTHERWISE. The information contained within this document has been verified according to the general principles of electrical and mechanical engineering.

ZAURA is a trademark of Zilog, Inc. All other product or service names are the property of their respective owners.

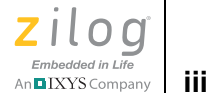

# <span id="page-2-0"></span>**Revision History**

Each instance in this document's revision history reflects a change from its previous version. For more details, refer to the corresponding pages linked in the table below.

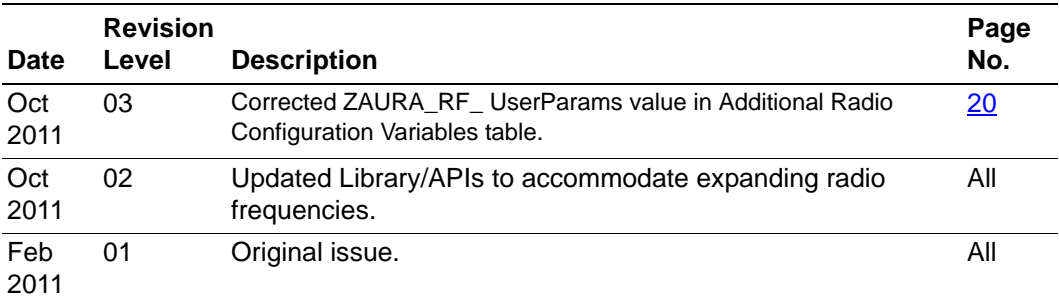

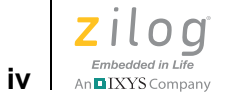

Revision History **RM006003-1011** 

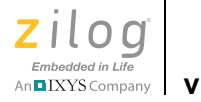

# **Table of Contents**

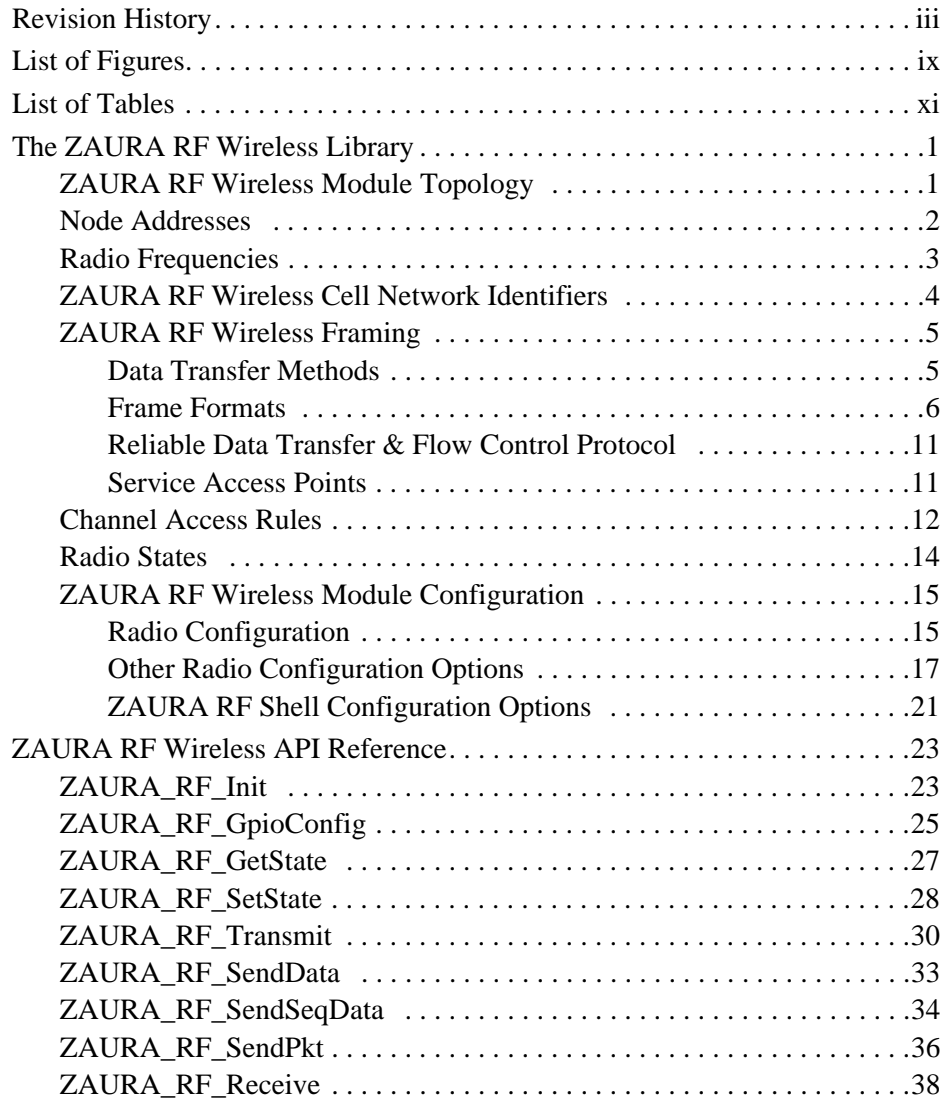

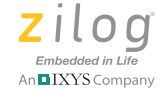

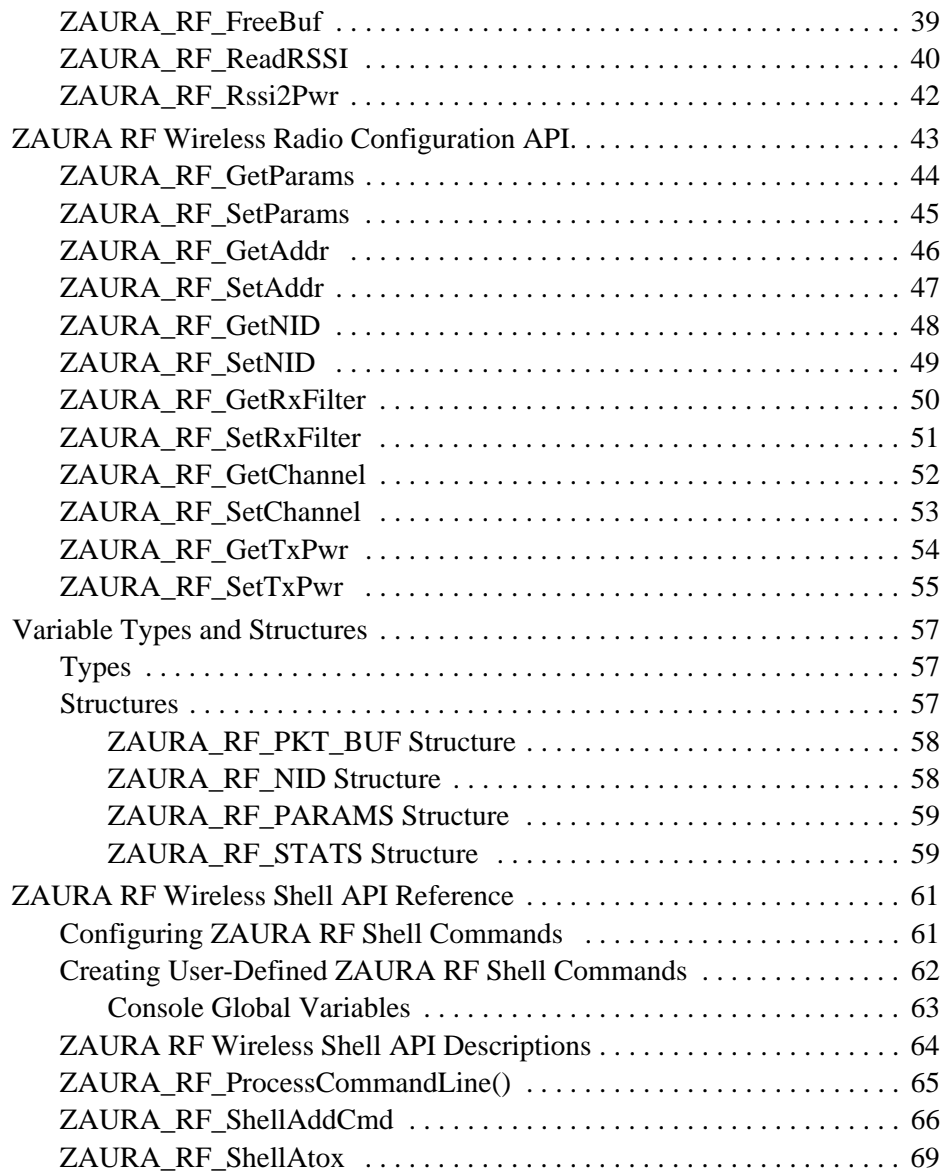

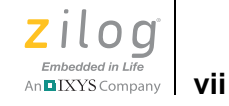

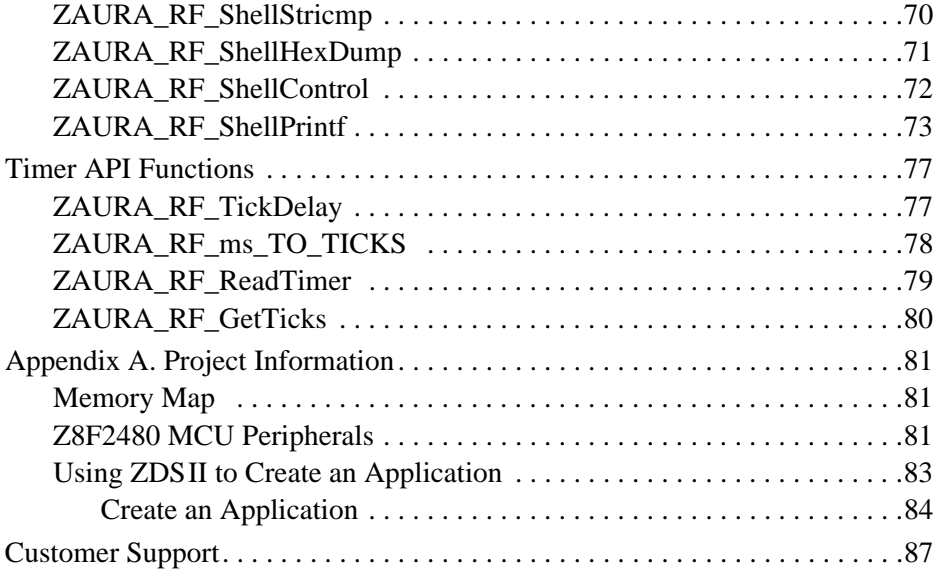

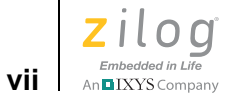

Table of Contents **RM006003-1011** 

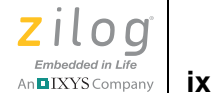

# <span id="page-8-0"></span>**List of Figures**

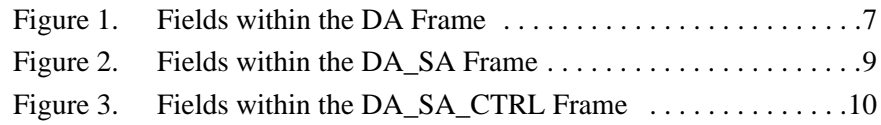

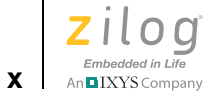

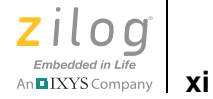

# <span id="page-10-0"></span>**List of Tables**

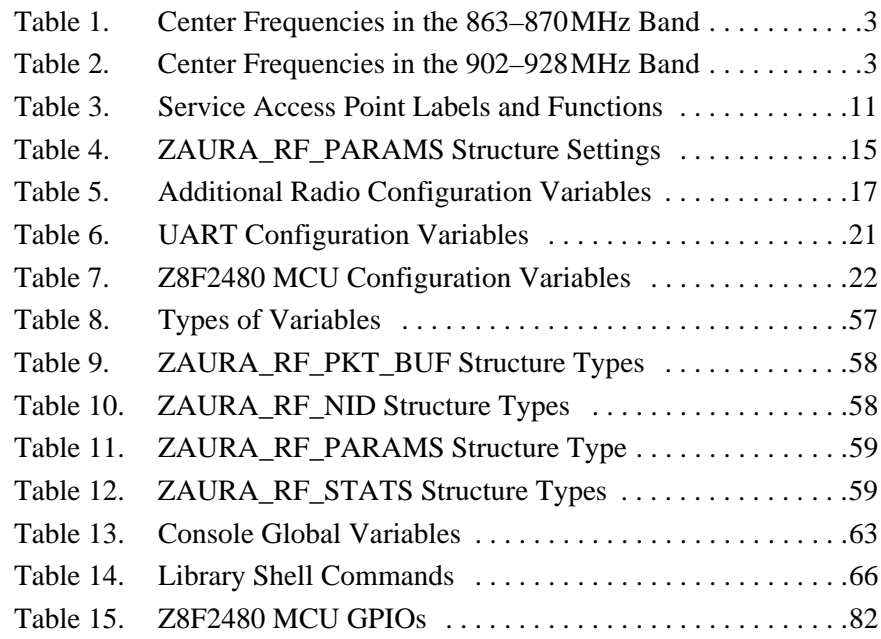

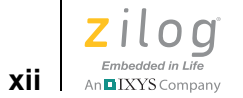

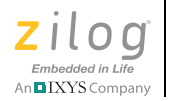

**1**

## <span id="page-12-0"></span>*The ZAURA RF Wireless Library*

This ZAURA RF Wireless Library Programmer's Reference Manual describes the architecture and application programming interface that allows software developers to integrate ZAURA RF Wireless modules into their products.

Zilog's ZAURA RF Wireless Modules can be designed into any system to enable wireless control. The ZAURA RF Wireless Library is used to establish an ad-hoc peer-to-peer network over radio frequencies in the Industrial, Scientific and Medical (ISM) band with raw data rates of 50 Kbits/sec. Nodes with compatible configurations within radio range of each other can communicate directly using either point-to-point or pointto-multipoint data transfers. The ZAURA RF Library allows developers to configure, transmit and receive packets on the networks.

## <span id="page-12-1"></span>**ZAURA RF Wireless Module Topology**

The ZAURA RF Wireless Module uses an ad-hoc topology. Nodes with compatible configurations within radio range of each other communicate directly using either point-to-point (unicast) or point-to-multipoint (broadcast) data transfer. There is no central coordinating unit in the ZAURA RF Wireless Network through which nodes must communicate. This network does not provide routing of any kind between nodes that are not within radio range of each other. There is no concept of master or slave in the ZAURA RF Wireless Network; all nodes operate as equal peers. The modules' configuration parameters determine whether nodes will be able communicate with one another when they are within range.

The ZAURA RF Wireless Network configuration parameters consist of the RF Channel, Network ID and Frame Format. There are two versions of the ZAURA RF Wireless Module, one using the 868 MHz Frequency band and the other using the 915 MHz frequency band. The ZAURA RF channel determines which subset of frequencies within the band are used

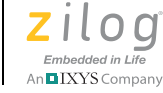

for communications. The Network ID is user-configurable value 1-4 bytes long that logically subdivides a channel into separate groups or cells. ZAURA RF Modules using the same channel but different Network ID's will not be able to communicate with each other.

The ZAURA RF Wireless Network provides both unreliable and reliable data transfer services, depending on the value of the Frame Format configuration parameter. There are three different frame formats. The first, a DA format, is an unreliable data transfer service with CRC checking and up to 58 bytes of application data sent per frame. The second frame format, DA\_SA, is the same as the DA frame format except that it adds the source address to the headers. The third frame format, DA\_SA\_CTRL, provides a reliable data transfer service. Of the three frame formats, the DA\_SA\_CTRL format incurs the most overhead and is designed for instances in which reliable data transfer is more important than throughput.

## <span id="page-13-0"></span>**Node Addresses**

Each node within the ZAURA RF Wireless Network should have a unique 8-bit address that allows all other nodes to identify that node. This is a mandatory requirement if the ZAURA RF Wireless Network is configured to use a frame format that includes the source address field. However, if all nodes are configured to use frames that only carry a destination address and all transmissions are broadcast, then there is no requirement for unique node addresses.

A node can be assigned an address in the range 0x01 to 0xFE (i.e., 254 unique node addresses). Node address 0xFF is used as the broadcast address; i.e., when a frame is transmitted to the 0xFF address, it will be received by all nodes within radio range of the transmitter. Node address  $0 \times 00$  is reserved; it must not be used as a node address and should not be transmitted in either the destination or source address fields of a packet.

 $\mathsf{z}$  il og

**3**

The manner in which addresses are assigned to nodes is up to the implementer. The ZAURA RF Wireless Library contains a user-configurable node address that is stored in Flash.

## <span id="page-14-0"></span>**Radio Frequencies**

The ZAURA RF Wireless Module uses radio frequencies in the 863– 870 MHz or 902–928 MHz bands. There are separate ZAURA RF Wireless Module libraries for each band.

The 863–870 MHz band is divided into 4 channels with 600 kHz channel spacing and with the center frequencies indicated in [Table 1](#page-14-1).

| <b>Channel</b> | <b>Center Frequency (MHz)</b> |
|----------------|-------------------------------|
|                | 865.6                         |
|                | 866.2                         |
| 2              | 866.8                         |
|                | 867.4                         |
|                |                               |

<span id="page-14-1"></span>**Table 1. Center Frequencies in the 863–870 MHz Band** 

The 902–928 MHz band is divided into 25 channels with 1 MHz channel spacing and with the following center frequencies indicated in [Table 2.](#page-14-2)

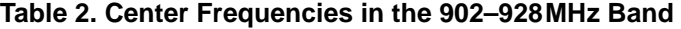

<span id="page-14-2"></span>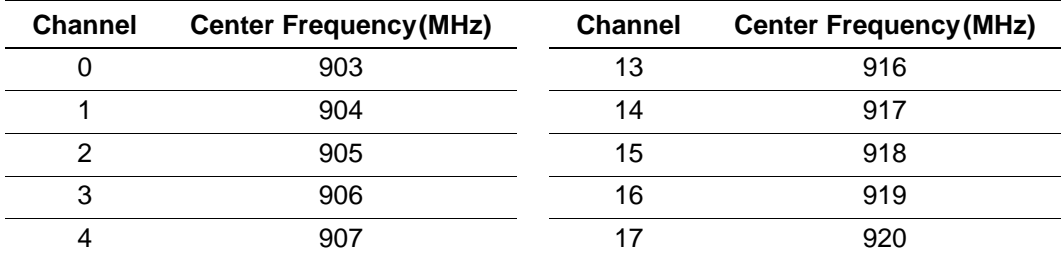

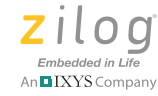

**4**

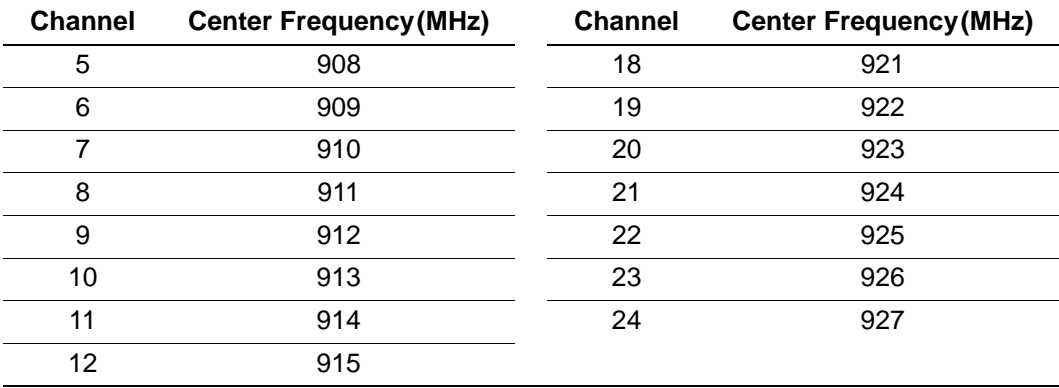

#### **Table 2. Center Frequencies in the 902–928 MHz Band (Continued)**

All data communication occurs at 50 kbps with a Frequency Deviation (FDEV) of 100 kHz and a Modulation Index (MI) of 4, regardless of the frequency band used.

The ZAURA RF Wireless Network does not implement frequency hopping. After a node has been configured to operate on a particular channel, it will continue to use that channel until the node is configured to use a different channel.

## <span id="page-15-0"></span>**ZAURA RF Wireless Cell Network Identifiers**

A ZAURA RF Wireless cell is composed of up to 254 peer nodes. Each ZAURA RF Wireless cell operates independently of all other cells; each cell uses a unique Network Identifier (NID). The size of the NID is a userconfigurable parameter that must be between 1 and 4 bytes in length. Because it may at times be difficult for the radio hardware to distinguish between a valid Network ID and noise (or the absence of any FSK signal), network identifiers should not contain long sequences of repeated binary digits. For example, the 16-bit Network ID 0x0001 is a poor choice; whereas 0xA5B9 provides much better immunity to noise.

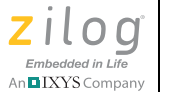

**5**

ZAURA RF Wireless cells operating within radio range of one another can cause interference. Therefore, overlapping cells must have different NID values. If possible, overlapping cells should use different RF channels. ZAURA RF Wireless addresses are not globally unique and can be reused in adjacent cells.

## <span id="page-16-0"></span>**ZAURA RF Wireless Framing**

This section describes the format of frames the ZAURA RF Wireless nodes use to communicate. In this document a frame is used to describe the collection of bits transmitted and received by the radio and a packet is used to describe the portion of the frame that resides in host memory.

### <span id="page-16-1"></span>**Data Transfer Methods**

Each ZAURA RF Wireless Module accommodates two methods of data transfer: *reliable* and *unreliable*. Each is described in this section.

#### **Unreliable Data Transfer**

The unreliable data transfer mechanism employed by the ZAURA RF Wireless Library allows for either broadcast (point-to-multipoint) or unicast (point-to-point) communication. After an unreliable data frame has been successfully transmitted, the sender does not receive any indication that the frame was received by the intended recipient(s). This type of data transfer is supported by all frame formats.

#### <span id="page-16-2"></span>**Reliable Data Transfer**

Reliable data transfer is only possible when all nodes within the ZAURA RF Wireless cell are configured to use the DA\_SA\_CTRL frame format. In addition, reliable data transfer is only supported for point-to-point communication; i.e., if a broadcast frame is transmitted using the DA\_SA\_CTRL frame format, the data transfer will be unreliable.

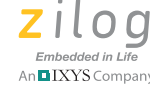

This transfer mechanism requires the recipient of an SDATA frame to provide feedback if the frame is actually received. This feedback arrives in the form of an Acknowledgement (ACK) frame. Reception of an ACK informs the transmitter that the recipient received the SDATA frame as well as whether the SDATA frame was accepted or rejected (invalid sequence number or no buffer space); it can optionally request the transmitter to delay the transmission of the next directed frame (reliable or unreliable) targeting the requestor.

If a transmitter does not receive an ACK within a certain period of time after transmitting an SDATA frame, it will automatically retransmit the frame a user-configurable number of times before it aborts the transmission. If an ACK has not been received after exhausting all retransmission attempts, the transmitting application should not assume that the target failed to receive the SDATA frame. In this instance, the user application must perform some form of polling to determine if the target actually received the frame.

When a wireless node retransmits a frame, it is possible for the target to receive multiple copies of the same frame. Therefore, ZAURA RF Wireless SDATA frames carry a sequence number and a retransmission bit that recipients use to distinguish between new and duplicate frames.

### <span id="page-17-0"></span>**Frame Formats**

The ZAURA RF Wireless Network can be configured to use one of three different frame formats: DA, DA\_SA and DA\_SA\_CTRL. These frame formats differ in the length of the header included in every frame. Extra header bytes reduce the effective data rate of the RF channel but allow for more complex data transfer modes (e.g., reliable data transfer). A userconfigurable frame format allows the ZAURA RF Wireless Network to be deployed in a wide range of applications. For proper communications, all nodes within a ZAURA RF Wireless cell must be configured to use the same frame format.

**6**

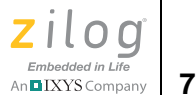

#### **DA Frame Format**

The simplest of the ZAURA RF Wireless frame formats is DA. Fields within the DA frame are depicted in [Figure 1](#page-18-0).

<span id="page-18-0"></span>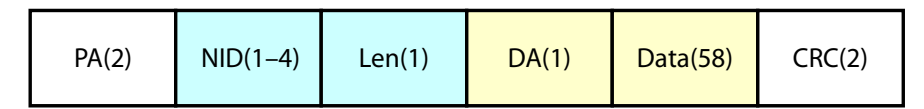

#### **Figure 1. Fields within the DA Frame**

Fields shown in white are configured by the ZAURA RF Wireless Library and cannot be modified by the user. The preamble (PA) is a fixed pattern of repeating 1010 bits (0xAA). The radio hardware uses the preamble for synchronizing the receiver's clock to the transmitter's clock. The ZAURA RF Library is configured to transmit two preamble bytes, but the radio will typically emit an extra PA as it prepares for transmission.

The CRC is calculated over the Len, DA and Data fields. The ZAURA RF Wireless Module configures the radio hardware to automatically generate the CRC on transmission and validate the CRC upon packet reception. The ZAURA Module only processes frames with a valid CRC; the radio hardware automatically rejects frames with an invalid CRC.

The ZAURA Module configures the radio to only accept packets that match the user-configurable Network ID (NID). The NID can be between 1 and 4 bytes. The longer the NID, the less susceptible the receiver will be to noise at a cost of a lower effective data rate. Zilog recommends using a NID of at least 2 bytes; this NID should not contain long sequences of repeated binary 1 or 0 digits.

The length field (Len) contains the number of bytes in the Data field. Note that the Len fields of the RF frames include the number of bytes between the Len field and the CRC. The ZAURA RF Wireless Library automatically adjusts the length field of received and transmitted packets

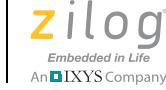

**8**

so that the application only has to process the length of the application data.

The DA field contains the 8-bit target address of this frame. Addresses 0x01 to 0xFE identify unique nodes within the ZAURA RF Wireless cell. Address 0x00 is reserved and must not be used as a node address or sent in the DA or SA address of any frame. Address  $0 \times FF$  is used to broadcast data to all nodes within the same ZAURA RF Wireless cell that are in radio range of the transmitter. The ZAURA RF Wireless Module will only receive a frame targeting the broadcast address or its unique 8-bit address. Promiscuous packet reception is not supported.

The Data field contains up to 58 bytes of application data. The ZAURA RF Wireless Module does not examine or interpret the Data field during packet transmission or reception.

**Limitations and Utility of the DA Format.** The DA frame format includes the least amount of RF header bytes and will be able to achieve the highest effective data rate of any of the ZAURA RF Wireless frame formats. This frame format is most useful in applications where data flow is either unidirectional or all broadcast. In these applications, knowing the identity of the node that transmitted the frame is not required.

This data transfer mode is also useful in customer applications that use a proprietary frame format and protocol. The application is free to define additional header bytes within the ZAURA RF data fields.

Reliable ZAURA RF data services cannot be used with the DA frame format. Successful transmission of a frame using the DA frame format does not imply that the target actually received the frame; it only implies that no errors were encountered during transmission.

#### **DA\_SA Frame Format**

The only difference between the DA\_SA frame format and the DA format is the addition of a Source Address (SA), as shown in [Figure 2.](#page-20-0)

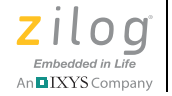

**9**

<span id="page-20-0"></span>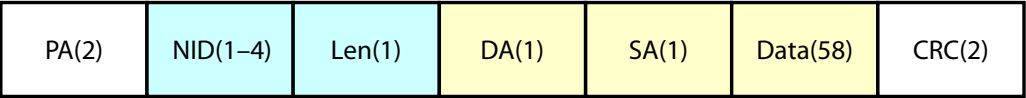

#### **Figure 2. Fields within the DA\_SA Frame**

The ZAURA RF Wireless Library adds the SA field to all transmitted frames and makes the SA available to the application on all received packets.

**Limitations and Utility of the DA\_SA Format.** The DA\_SA format allows the recipient of a frame to know the identity of the node that transmitted the frame. This frame format is useful in applications that require unreliable bidirectional communications or point-to-point communication between unique nodes.

As with the DA format, the DA\_SA format also allows the use of broadcast traffic (point-multipoint) and cannot be used with the ZAURA RF reliable data transfer protocol.

#### **DA\_SA\_CTRL Frame Format**

The DA\_SA\_CTRL frame format uses a 3-byte RF header consisting of the destination address (DA), source address (SA) and the Control (CTRL) field. The DA and SA fields are identical to the corresponding fields in the DA\_SA frame format, and the control field is used to identify the type of frame being transmitted as well as the target Service Access Point (SAP).

The ZAURA RF Library uses the following frame types:

**DATA.** Used to transmit application data on a best-effort basis (unreliable data transmission)

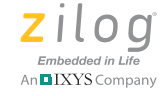

**10**

**SDATA.** Used to transmit application data using the ZAURA RF Reliable Data Transfer and Flow Control (RDTFC) protocol (reliable data transmission).

**ACK.** Used by the RDTFC to acknowledge receipt of an SDATA frame

The SAP field can be used to segregate application data into different logical streams. See [the Service Access Points section on page 11](#page-22-1) for more information.

The DA\_SA\_CTRL format is shown in [Figure 3](#page-21-0).

<span id="page-21-0"></span>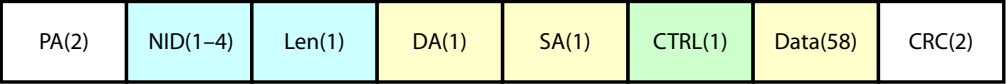

**Figure 3. Fields within the DA\_SA\_CTRL Frame**

This DA\_SA\_CTRL frame format must be used to enable ZAURA RF reliable data services. The ZAURA RF Wireless Library is configured to use this frame format by default.

**Limitations and Utility of the DA\_SA\_CTRL Format.** The DA\_SA\_CTRL format allows the transmitter to determine if the intended recipient of a packet actually received the data that was sent. This frame format also allows a simple point-to-point flow control mechanism to be implemented through the use of ACK frames.

When this frame format is used, the effective application data rate will typically be lower than that of the other frame formats because of a longer header as well as software overhead incurred with the operation of the reliable data transfer protocol.

This frame format is most useful in applications where it is more important to know whether a frame was successfully received than to transmit data as fast as possible.

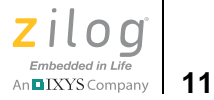

## <span id="page-22-0"></span>**Reliable Data Transfer & Flow Control Protocol**

When the ZAURA RF Wireless Library is configured to use the DA\_SA\_CTRL frame format, the application can choose to send unicast frames unreliably or reliably via the Reliable Data Transfer & Flow Control (RDTFC) protocol. Broadcast frames cannot be transmitted using RDTFC and will be sent unreliably even if the application requests reliable delivery.

The wireless reliable data transfer protocol cannot guarantee that a transmitted packet will be received by the target (e.g., the target is out of radio range). In some cases it is not even possible for the transmitter to determine that a target successfully received a frame (e.g., ACK lost). Even with these limitations, the RDTFC protocol ensures that the receiver will not accept duplicate frames. If the RDTFC indicates that a reliable data transfer succeeded, it guarantees the target actually received the frame.

### <span id="page-22-1"></span>**Service Access Points**

When the ZAURA RF Library is configured to use the DA\_SA\_CTRL frame format, the least significant four bits of the control field of DATA and SDATA frames identify the target Service Access Point (SAP). A Service Access Point is a process that expects data in a certain format and performs a specific function on that data. Of the 16 possible SAP values, 4 are reserved for the use of the ZAURA RF Library and the remaining 12 can be arbitrarily defined by the user's application.

<span id="page-22-2"></span>

| <b>SAP</b> | Label                   | <b>Function</b>             |
|------------|-------------------------|-----------------------------|
| $0 - 11$   | SAP APP 0 to SAP APP 11 | Defined by the application. |
| 12         | SAP RESERVED 12         | Reserved.                   |
| 13         | SAP RESERVED 13         | Reserved.                   |

**Table 3. Service Access Point Labels and Functions** 

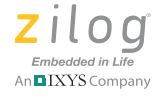

**12**

**Table 3. Service Access Point Labels and Functions (Continued)**

| <b>SAP</b> | Label           | <b>Function</b>            |
|------------|-----------------|----------------------------|
| 14         | SAP UART 0      | UART 0 Output.             |
| 15         | SAP CMD INTRPTR | Command Interpreter Input. |

The application can use the SAP field as a simple means to segregate data streams without having to use any byte(s) from the payload. It is up to the application to implement SAP handling for receiving and transmitting SAP APP packets. The use of the SAP field is optional; therefore, this field is safe to ignore for receiving and transmitting data.

The ZAURA RF Wireless Library defines two SAP values that applications may target when sending data: SAP\_UART\_0 and SAP\_CMD\_INTRPTR. Data sent to SAP\_UART\_0 will be bridged to UART  $\theta$  on the target device(s). The data field received is not interpreted by the receiving ZAURA RF Wireless Module prior to transmission on UART<sub>0</sub>.

Data sent to the SAP\_CMD\_INTRPTR must be ASCII text that contains a valid console command. The string is not required to be NULL terminated. Upon receipt of the ASCII string, the remote ZAURA RF Wireless Module will process the command and send any output to ZAURA\_RF\_RemoteConsoleSap (a user-configurable parameter defaulting to SAP\_UART\_0) of the node that issued the remote console command.

## <span id="page-23-0"></span>**Channel Access Rules**

The ZAURA RF Wireless Library can optionally be configured to perform a carrier sense prior to transmitting a DATA or SDATA frame to help prevent (but not eliminate) the possibility that one node initiates a transmit operation while another node is already transmitting. If more than one

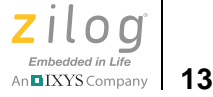

node is transmitting at any given moment, it is unlikely that a receiver in range of the transmitters will be able to successfully receive any frames.

To perform a carrier sense before transmission, the ZAURA\_RF\_CsAttempts configuration variable must be set to a nonzero value. In this instance, the radio is placed into receive mode long enough to capture the current Receive Signal Strength Indicator (RSSI). The higher the RSSI value, the more RF energy the radio is detecting, and the more likely another station is already transmitting. If ZAURA\_RF\_CsAttempts is set to zero, RSSI is not sampled prior to transmission (i.e., no carrier sense is performed).

If the sampled RSSI is below ZAURA\_RF\_RssiThresh, the node will initiate transmission of the DATA or SDATA frame. If the RSSI value is greater than or equal to ZAURA\_RF\_RssiThresh, the transmitting station determines that the channel is in use. In this instance, the node will increment a ChBusy counter (initialized to 0 each time the ZAURA\_RF\_Transmit API is called) and will wait for a pseudo-random back-off period. After this pseudorandom delay, the node will again sample RSSI if ChBusy is less than ZARA\_RF\_CsAttempts. This process continues until the frame is transmitted (RSSI < ZAURA\_RF\_RssiThresh) or the transmission is aborted (ChBusy reaches the value of ZARA\_RF\_CsAttempts) and a status of ZAURA\_RF\_TX\_CHANNEL\_BUSY is returned to the caller.

The back-off period is chosen at random on an interval of 164 to 419 ticks of the external 32.768 kHz oscillator corresponding to a delay of approximately 5.0 ms to 12.8 ms.

Prior to sending an ACK frame, the ZAURA RF node will sample RSSI if ZAURA\_RF\_CsAttempts is nonzero. However, unlike sending a DATA or SDATA frame, there is no random back-off, and a ChBusy counter is not used. Instead, the node attempting to send an ACK will initiate transmission as soon as RSSI < ZAURA\_RF\_RssiThresh. If the channel remains busy for a period of approximately 8 ms, then the node will abort transmission of the ACK. If ZAURA\_RF\_CsAttempts is zero, then the

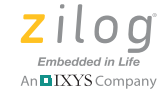

**14**

ACK will be transmitted without performing a carrier sense to determine if the channel is busy.

## <span id="page-25-0"></span>**Radio States**

The ZAURA RF Module's radio features five different operating states: Sleep, Standby, Frequency Synthesis, Receive and Transmit. Because the ZAURA RF Wireless Network is half duplex, it is only possible to send data while the radio is in the Transmit state, and it is only possible to receive data while the radio is in the Receive state. Transmit and Receive states are the two active modes of operation for the radio. The remaining states are power-saving modes that can be used to reduce the current consumption of the radio when it is not required for active operation.

The radio consumes the least amount of current in the Sleep state (approximately  $80 \mu A$ ) and the most amount of current in the Transmit state (up to 35 mA). The ZAURA RF Library includes API functions to query and set the state of the radio. The Library automatically transitions the radio to the Transmit state from whatever state it is currently in when the ZAURA\_RF\_Transmit API is called.

The amount of time it takes to initiate a transmit operation depends on the current state of the radio. If the radio is in a very low power mode (Sleep state), it will take the ZAURA RF Library longer to initiate the transmit operation than if the radio is in a medium power state (Frequency Synthesis or Receive). Similarly, it will take longer to transition the radio to the Receive state from the Sleep state than it will from Standby state.

When the ZAURA RF Wireless Library completes a transmit operation it automatically transitions the radio to a state corresponding to the value of the ZAURA\_RF\_IdleState configuration variable. By default, this variable is set to ZAURA\_RF\_RECEIVE. However, the application can modify the value of the ZAURA\_RF\_IdleState configuration variable to use a different state such as ZAURA\_RF\_SLEEP or ZAURA\_RF\_STANDBY to reduce the radio's current consumption.

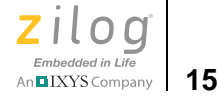

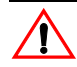

Caution: Zilog does not recommend setting ZAURA\_RF\_IdleState to ZAURA\_RF\_TRANSMIT. If the radio should remain in the ZAURA\_RF\_TRANSMIT state, it will emit a continuous stream of extra preambles until the radio is placed in another state. While the radio is transmitting preambles, other ZAURA RF Wireless nodes within range will sense a busy channel and will not be able to transmit.

## <span id="page-26-0"></span>**ZAURA RF Wireless Module Configuration**

Configuration of the ZAURA RF Wireless Library is determined by the value of a set of global variables contained in the ZAURA\_RF\_Conf.c file, which must be linked to every ZAURA RF project. Customers can optionally modify the values assigned to these configuration variables to modify the default behavior of the ZAURA RF Library.

## <span id="page-26-1"></span>**Radio Configuration**

ZAURA\_RF\_Params contains the ZAURA\_RF\_PARAMS structure and settings shown in [Table 4.](#page-26-2)

<span id="page-26-2"></span>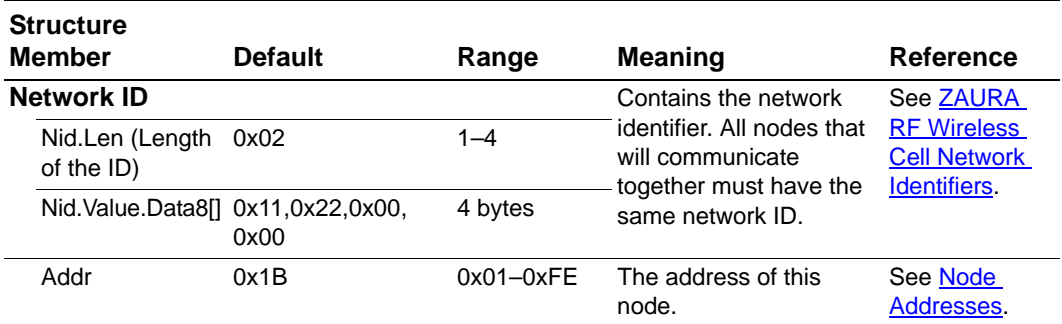

#### **Table 4. ZAURA\_RF\_PARAMS Structure Settings**

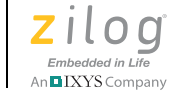

#### **Table 4. ZAURA\_RF\_PARAMS Structure Settings (Continued)**

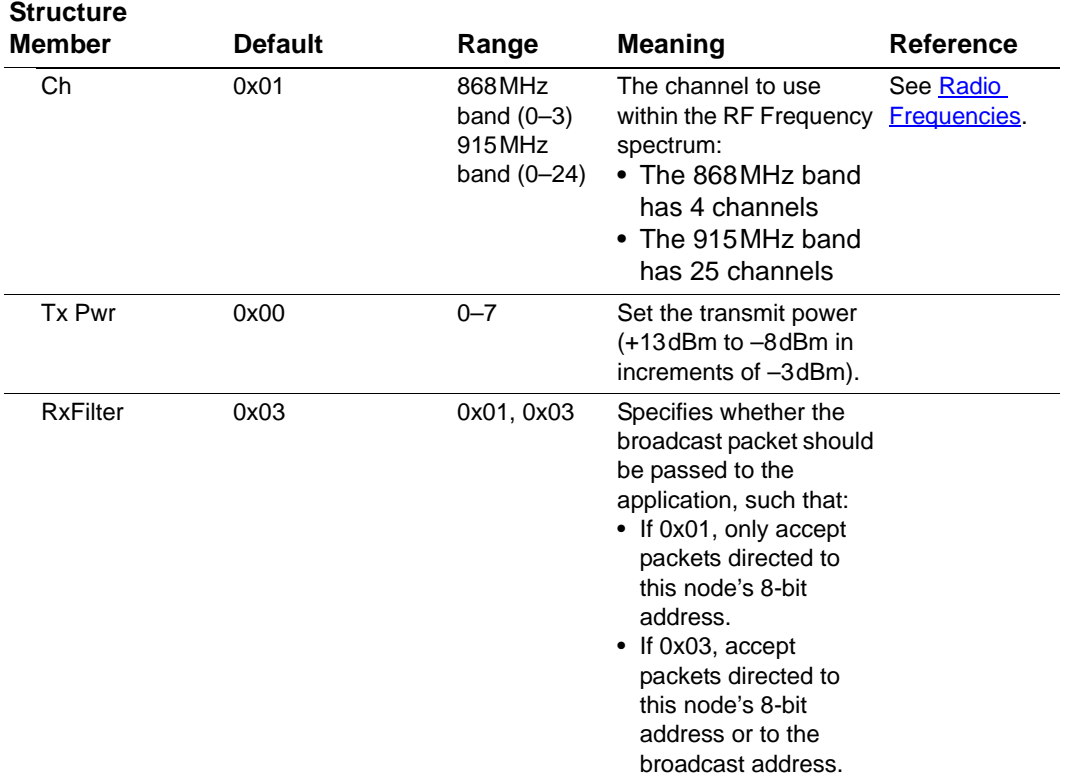

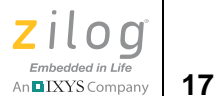

## <span id="page-28-1"></span>**Other Radio Configuration Options**

Additional RF configuration variables and their default addresses are described in [Table 5.](#page-28-2)

<span id="page-28-2"></span>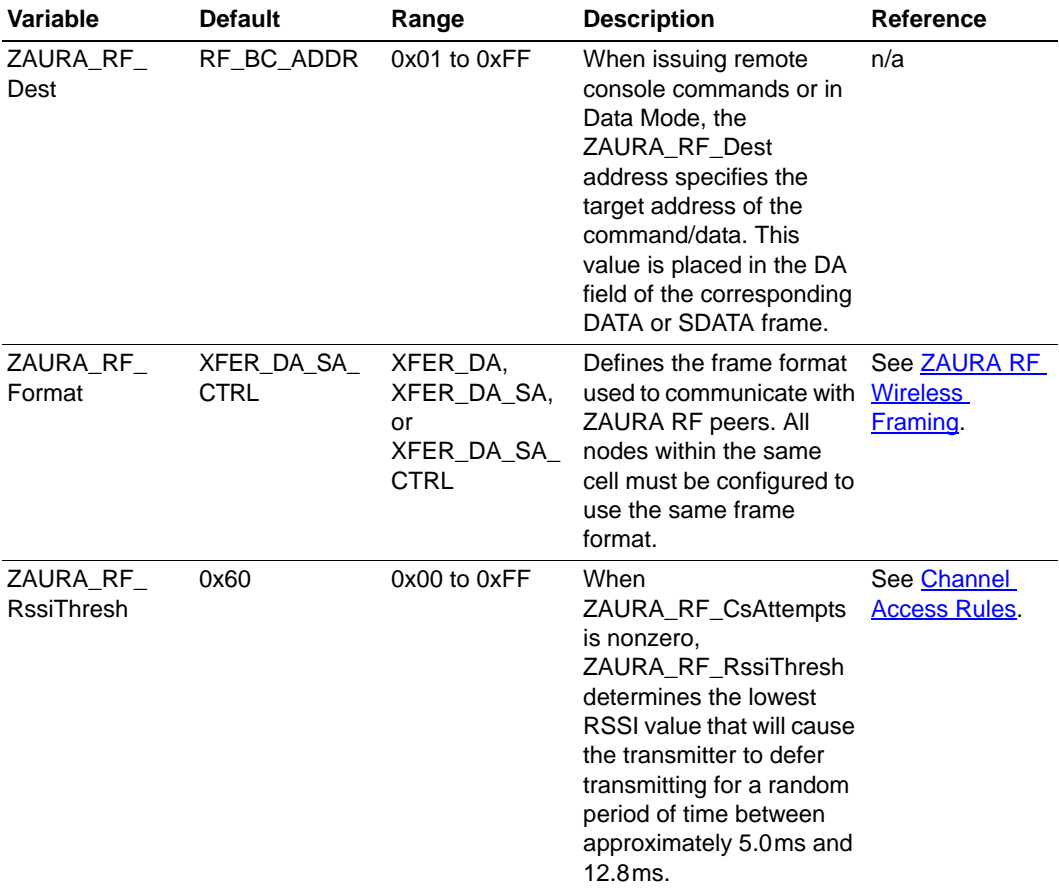

#### <span id="page-28-0"></span>**Table 5. Additional Radio Configuration Variables**

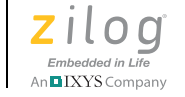

**18**

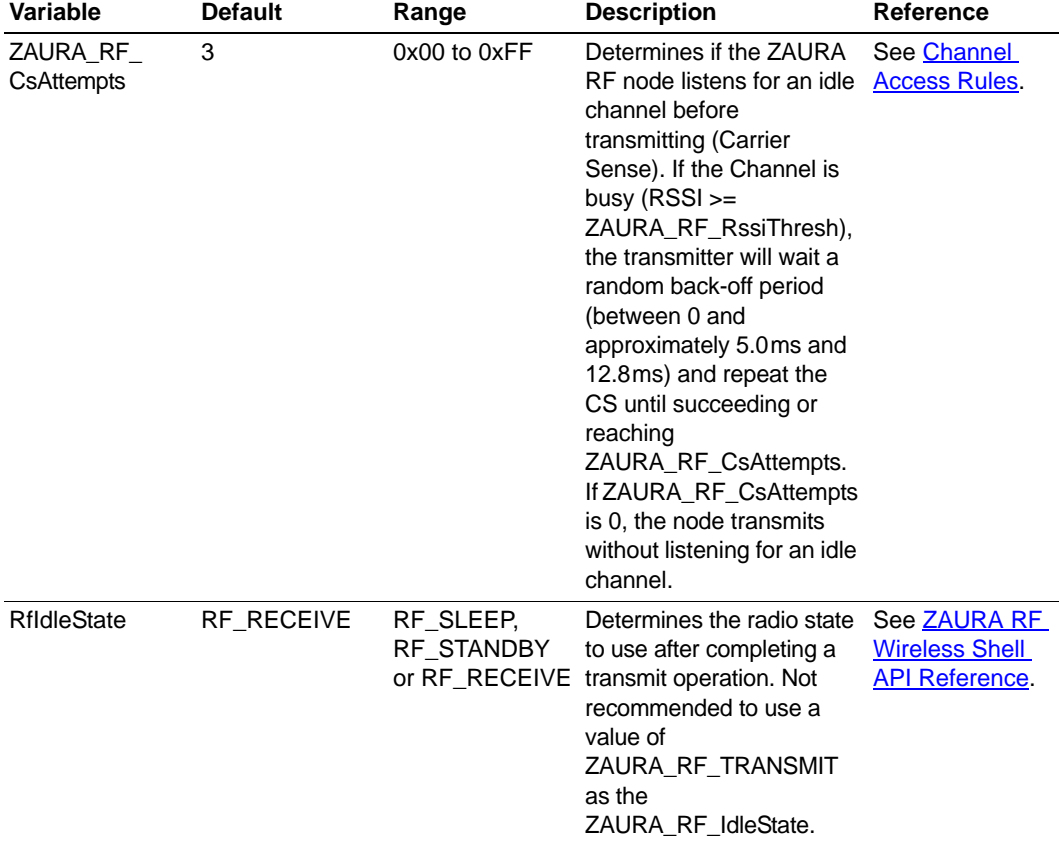

#### **Table 5. Additional Radio Configuration Variables (Continued)**

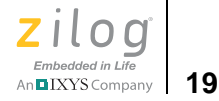

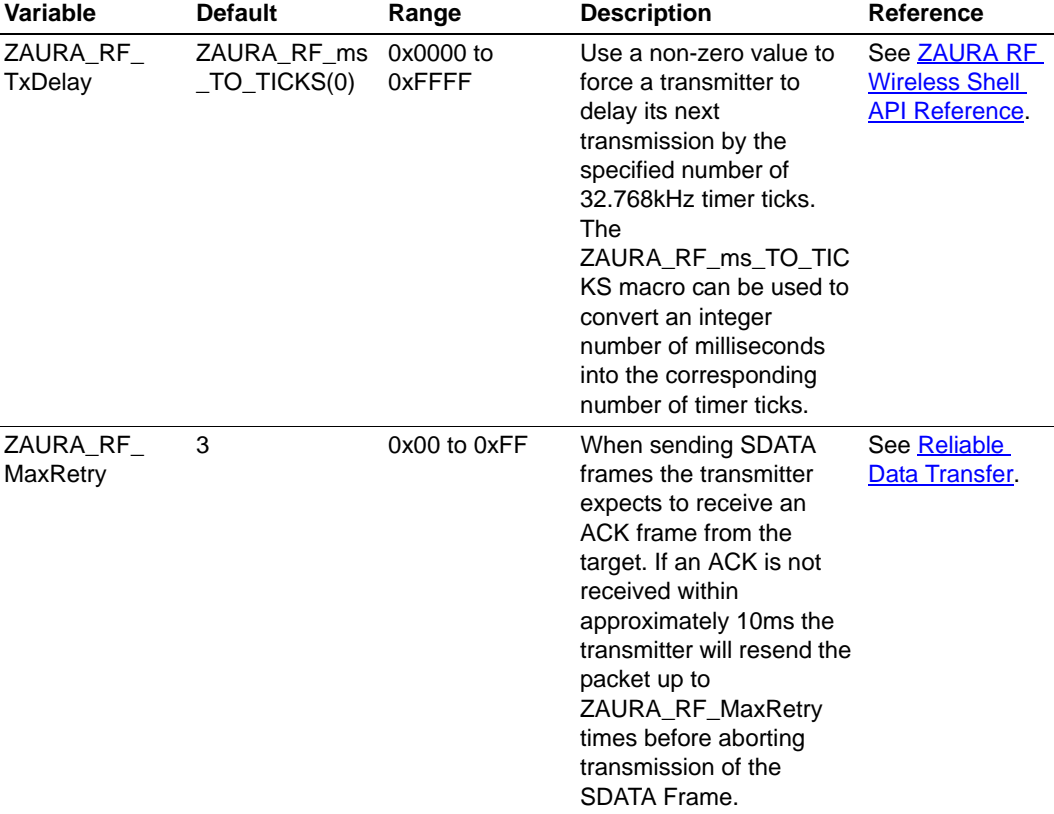

#### **Table 5. Additional Radio Configuration Variables (Continued)**

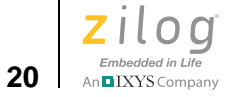

<span id="page-31-0"></span>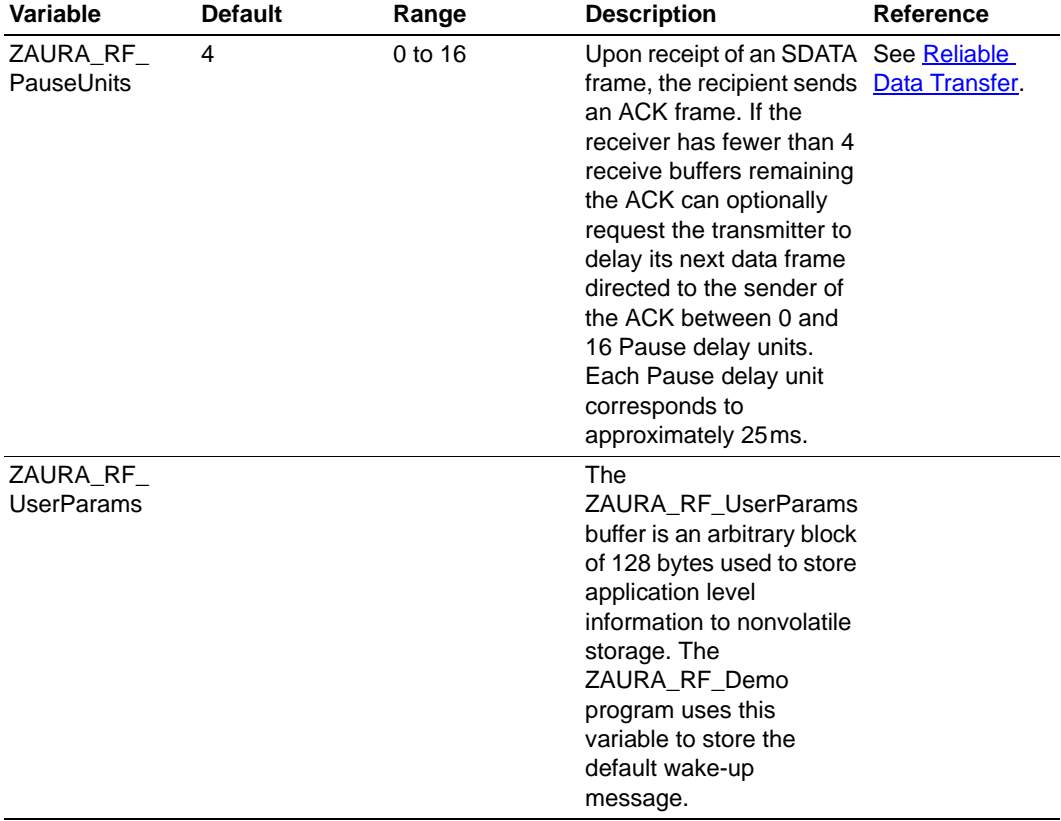

#### **Table 5. Additional Radio Configuration Variables (Continued)**

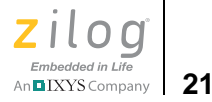

## <span id="page-32-0"></span>**ZAURA RF Shell Configuration Options**

The five UART configuration variables are described in [Table 6.](#page-32-1)

<span id="page-32-1"></span>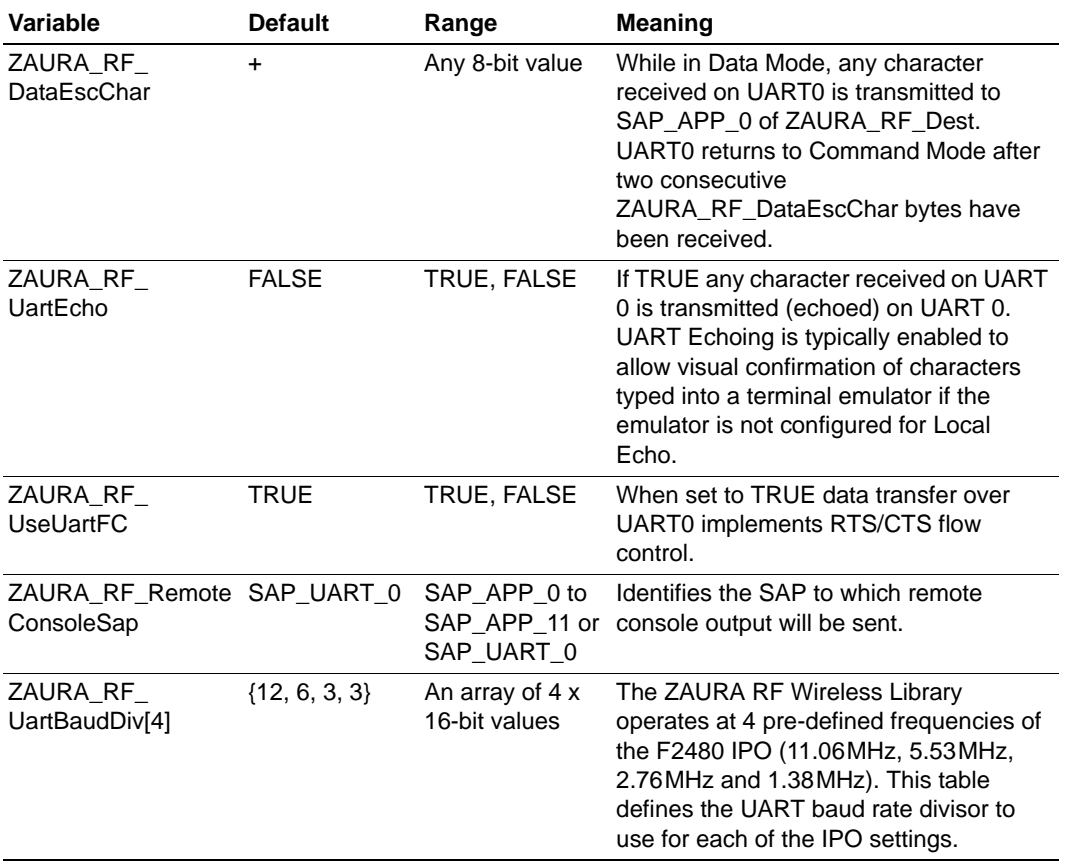

#### **Table 6. UART Configuration Variables**

[Table 7](#page-33-0) lists two configuration options specific to the Z8F2480 MCU.

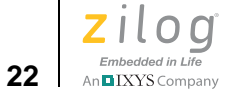

<span id="page-33-0"></span>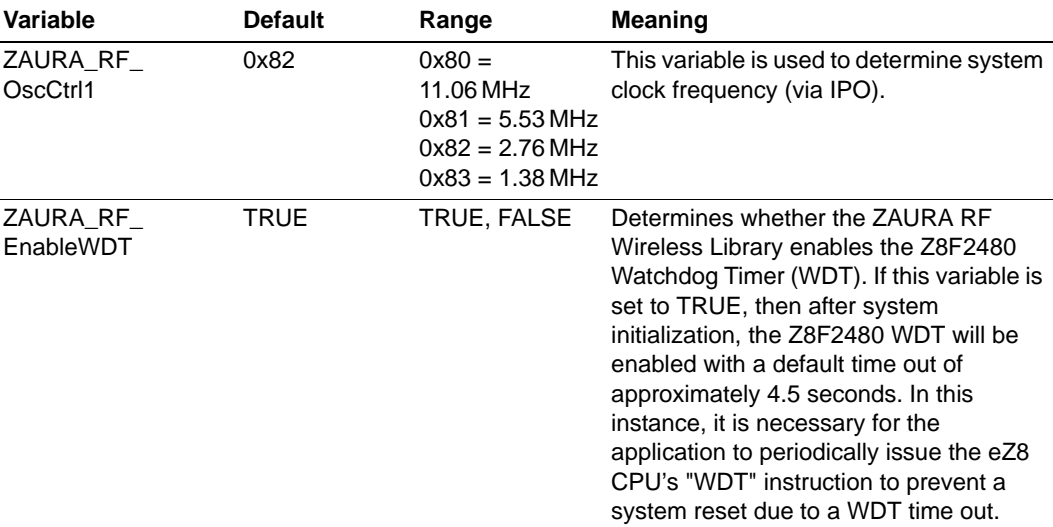

#### **Table 7. Z8F2480 MCU Configuration Variables**

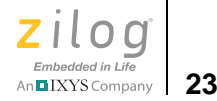

## <span id="page-34-0"></span>*ZAURA RF Wireless API Reference*

This section describes the ZAURA RF Wireless Library APIs.

## <span id="page-34-1"></span>*ZAURA\_RF\_Init*

**Description** The ZAURA RF Init API is used to initialize the ZARA RF Wireless Library and prepare the radio for use. If the Shell Library (ZAURA\_RF\_Shell.lib) is linked to the project it will also be initialized by the call to ZAURA\_RF\_Init. This function must be called before any other ZAURA RF Library or Shell Library API function is called. The first time an application calls this function ZAURA\_RF\_SUCCESS is returned. Subsequent calls will return ZAURA\_RF\_FAILURE and will not re-initialize the library.

> During the initialization process the ZAURA RF Library configures the Z8F2480 GPIO pins, initializes the Module's network and user parameters and configures the initial state of the radio.

The ZAURA RF Module is intended to be integrated with customer defined hardware platforms that may require some of the Z8F2480 GPIO pins to be configured in an application-specific manner. Therefore the ZAURA RF Library calls the user-defined ZAURA\_RF\_GpioConfig API to establish a platform-specific GPIO configuration. After calling ZAURA\_RF\_GpioConfig the Library

configures the set of GPIO pins required for exclusive use of the Module and (if appropriate) the ZAURA RF Shell.

The Module.s network configuration is determined by the values assigned to the ZAURA\_RF\_Params structure or values stored in Flash (see ZAURA\_RF\_SetParams). To determine which set of parameters are used the ZAURA RF Library first checks if the parameters stored in Flash are valid (see ZAURA RF Configuration). If they are valid, then the library will modify the ZAURA\_RF\_Params structure to use the values from Flash. If the values in Flash are invalid, the ZAURA RF Library will use the values in the ZAURA\_RF\_Params structure at the time the ZAURA\_RF\_Init API was called (defaults specified in the ZAURA\_RF\_Conf.c file).

After the Module's network parameters have been configured, the ZAURA\_RF\_Init API will initialize the value of the ZAURA\_RF\_UserParams structure with values read from Flash (always assumed to be valid). Applications may modify the

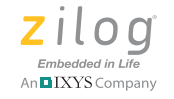

ZAURA\_RF\_UserParams at run time as appropriate and should call ZAURA\_RF\_SetParams before the system is turned off to ensure the modified parameters are written back to Flash and available for use on subsequent power on reset events.

Upon return from this function the radio will be placed into the ZAURA\_RF\_IdleState which defaults to ZAURA\_RF\_RECEIVE.

**Syntax** ZAURA\_RF\_STATUS ZAURA\_RF\_Init( void );

**Parameters** None.

**Returns** ZAURA\_RF\_SUCCESS, ZAURA\_RF\_FAILURE

#### **Example**

/\* Initialize ZAURA RF Wireless Library \*/ ZAURA RF STATUS Status;

 $Status = ZAURA_RF_Init()$ ;

**24**
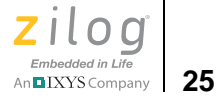

# *ZAURA\_RF\_GpioConfig*

**Description** The ZAURA RF Wireless Library calls this user-defined function during system initialization to configure the Z8F2480 MCU's GPIO port pins (as appropriate) for the particular hardware platform being used. Because the ZAURA RF Wireless Module is a self-contained unit, the Z8F2480 MCU's pins, as used by the Module, must never be used or reconfigured by the application. Refer to the [the Z8F2480 MCU](#page-92-0)  [Peripherals section on page 81](#page-92-0) to determine which GPIO port pins are available to the application. The default implementation of the ZAURA\_RF\_GpioConfig routine is contained in the GpioConfig.c file, which is located in the

.\Conf directory of the installation folder.

**Syntax** void ZAURA\_RF\_GpioConfig ( void );

**Parameters** None.

**Returns** None.

**See Also ZAURA RF** Init

#### **Example**

```
void
ZAURA_RF_GpioConfig
(
    void
)
{
    /*
     * The Shell Library will reconfigure UART 0 RxD and TxD
     * during initialization. If the Shell library is not 
     * used, PA4 and PA5 may be used by the application.
     */
    PAOUT = BIT5;
   PADD = BIT4;PBOUT = 0;PBDD = 0;
```
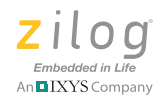

```
 /*
   * The ZAURA RF Library will configures these pins
    */
   //PCOUT = 0;//PCDD = 0;PDAF = 0; PDOUT = 0;
   PDDD = 0; /*
     * Shell library reconfigures Uart0 RTS and CTS pins
    * during initialization. If the Shell library is not 
used 
     * PE3 and PE4 may be used by the application.
     */
    PEOUT = 0;
  PEDD = BIT3;}
```
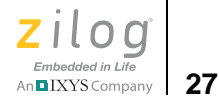

# <span id="page-38-0"></span>*ZAURA\_RF\_GetState*

**Description** This function retrieves the current radio state.

**Syntax** ZAURA\_RF\_STATE ZAURA\_RF\_GetState( void );

**Parameters** None.

**Returns** Current RF state.

See Also **ZAURA** RF SetState

**Example**

ZAURA\_RF\_STATE State;  $State = ZAURA_RF_GetState()$ ;

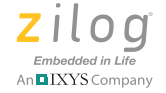

**28**

# <span id="page-39-0"></span>*ZAURA\_RF\_SetState*

**Description** When the application is not required to transfer data for extended periods of time, the radio should be placed into ZAURA\_RF\_SLEEP state to reduce current consumption. However, it can take over 6 ms to wake up the radio from sleep state. If the radio will only be idle for shorter periods of time, use the ZAURA\_RF\_STANDBY state. It will typically take less than 2 ms to initiate a transmission or receive operation from standby state.

> Because the ZAURA RF network is half duplex, it is only possible to receive data while the radio is in the ZAURA\_RF\_RECEIVE state. This state can be entered via an explicit call to this function or by configuring ZAURA\_RF\_IdleState to ZAURA\_RF\_RECEIVE. When ZAURA\_RF\_IdleState is set to ZAURA\_RF\_RECEIVE, the ZAURA RF Wireless Library will automatically configure the radio for reception after each transmit operation completes.

> Under normal circumstances, the application should never have to explicitly set the radio to the ZAURA\_RF\_FREQ\_SYNTH or ZAURA\_RF\_TRANSMIT states. The ZAURA RF Library will automatically step the radio through these states during the process of data transfer. Furthermore, if the radio is allowed to remain in the ZAURA\_RF\_TRANSMIT state after completing the transmission of a data frame, it will emit a continuous stream of extra preambles until the radio is placed into another state. While the radio is transmitting preambles, other ZAURA RF nodes within range will sense a busy channel and will not be able to transmit. Therefore, Zilog recommends never setting ZAURA\_RF\_IdleState to ZAURA\_RF\_TRANSMIT.

> This function returns ZAURA\_RF\_SUCCESS when called with a valid state parameter; otherwise, ZAURA\_RF\_INVALID\_PARAM is returned.

**Syntax** ZAURA RF STATUS ZAURA RF SetState( ZAURA RF STATE State );

**Parameters** state: specifies new radio state. Permissible states are:

ZAURA\_RF\_SLEEP ZAURA\_RF\_STANDBY ZAURA\_RF\_FREQ\_SYNTH ZAURA\_RF\_RECEIVE ZAURA\_RF\_TRANSMIT

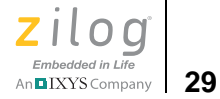

#### **Returns** ZAURA\_RF\_SUCCESS ZAURA\_RF\_INVALID\_PARAM

See Also **ZAURA** RF GetState

### **Example**

ZAURA\_RF\_STATUS Status; Status = ZAURA\_RF\_SetState( ZAURA\_RF STANDBY );

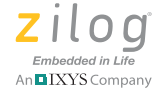

# <span id="page-41-0"></span>*ZAURA\_RF\_Transmit*

**Description** The ZAURA\_RF\_Transmit API sends data to a specific node  $(0x00 <$  Dest  $<$  0xFF) or broadcasts the data to all nodes within range of the transmitter (Dest = ZAURA\_RF\_BC\_ADDR). The data will be transferred reliably or unreliably, depending on the values of the Dest and Ctrl parameters. Data transfer will be reliable using the RDTFC if the Ctrl parameter specifies the use of an SDATA frame; the Dest parameter is not

ZAURA\_RF\_BC\_ADDR (0xFF) and the ZAURA\_RF\_Format configuration variable is set to XFER\_DA\_SA\_CTRL. If any of these conditions is not satisfied, the data will be transferred unreliably. The Ctrl field is meaningless if the ZAURA\_RF\_Format configuration variable is set to either XFER\_DA or XFER\_DA\_SA.

A return code of ZAURA\_RF\_SUCCESS means different things depending on whether RDTFC was used or whether the data was sent unreliably with a DATA frame. If the data was transported via a DATA frame, then ZAURA\_RF\_SUCCESS indicates that the transmitter did not encounter any errors while sending the frame. If the data was sent using an SDTA frame, ZAURA\_RF\_SUCCESS indicates that the peer node acknowledged and accepted the frame.

A return code of TX\_CHANNEL\_BUSY indicates that the data was not transmitted because the channel was in use. This status can only be returned if the ZAURA\_RF\_CsAttempts configuration variable is nonzero, because a zero value disables carrier sensing before transmission.

A ZAURA\_RF\_TX\_NOT\_ACK status means that the SDATA frame was successfully transmitted but no acknowledgement was received after ZAURA\_RF\_MaxRetry +1 attempts to transmit the SDATA frame. As a result, either the target did not receive the SDATA frame or the transmitter did not receive the ACK.

A ZAURA\_RF\_TX\_NAK status indicates that the SDATA frame was successfully transmitted and an ACK was received. However, the ACK indicates that the target rejected the data due to a sequence error. This situation can occur if the first transmission of the SDATA frame is received and accepted by the target but the target's ACK is lost. In this instance, the transmitter will attempt to retransmit the SDATA frame and the target will reject the data as a duplicate. The

ZAURA\_RF\_TX\_NAK status could also indicate that the recipient was unable to accept the otherwise-valid SDTA frame because no buffer space was available to hold the data.

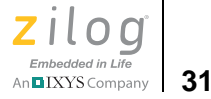

All SDATA transmit requests are synchronous, meaning control is not returned to the calling application until the frame has been transmitted and an ACK has been received, or until all retransmission attempts have failed.

All DATA transmit requests are asynchronous, meaning the ZAURA\_RF\_Transmit API will return control to the caller possibly before the frame has been completely sent. Therefore, the application should not explicitly change the radio state until the transmit operation completes (see [ZAURA\\_RF\\_GetState on page 27\)](#page-38-0). There is no need to wait for the previous DATA frame to complete transmission before calling the ZAURA\_RF\_Transmit API again.

Note: The data to be transmitted is buffered by the ZAURA RF Wireless Library before it returns control from the ZAURA\_RF\_Transmit API. Therefore, the application may modify the data buffer prior to completion of the actual transmission.

> The ZAURA RF.h header file also defines several macros that call the ZAURA\_RF\_Transmit API. These macros include:

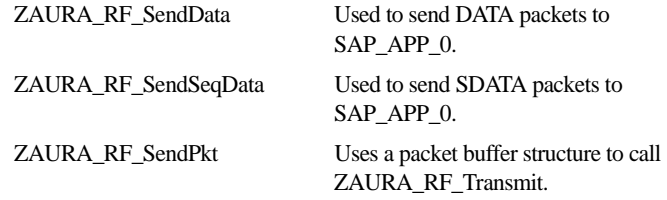

**Syntax** INT8 ZAURA RF Transmit( ZAURA RF ADDR Dest, UINT8 Ctrl, HANDLE hData, UINT8 Len );

#### **Parameters**

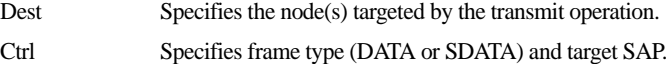

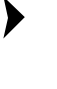

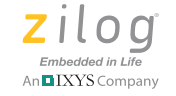

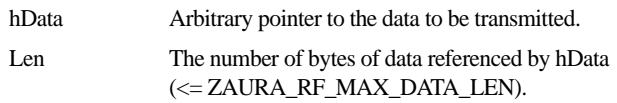

- **Returns** ZAURA\_RF\_SUCCESS ZAURA\_RF\_INVALID\_PARAM ZAURA\_RF\_TX\_NOT\_ACK (only applicable to SDATA frames) ZAURA\_RF\_TX\_NAK (only applicable to SDATA frames) ZAURA\_RF\_TX\_CHANNEL\_BUSY
- See Also **ZAURA** RF SendData, ZAURA RF SendSeqData, [ZAURA\\_RF\\_SendPkt,](#page-46-0) [ZAURA\\_RF\\_Receive](#page-48-0), [ZAURA\\_RF\\_PKT\\_BUF Structure](#page-69-0)

#### **Example**

ZAURA RF STATUS Status;

// Send a broadcast (unreliable data transfer) to SAP\_APP\_0 on all remote nodes Status = ZAURA\_RF\_Transmit( ZAURA\_RF\_BC\_ADDR, DATA | SAP\_APP\_0, "Hello" , 5 );

// Send a message to SAP APP 5 on node  $0x23$  using the ZAURA RDTFC protocol Status = ZAURA RF Transmit(  $0x23$ , SDATA | SAP APP 5, "Hello" , 5 );

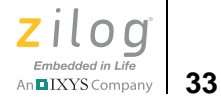

# <span id="page-44-0"></span>*ZAURA\_RF\_SendData*

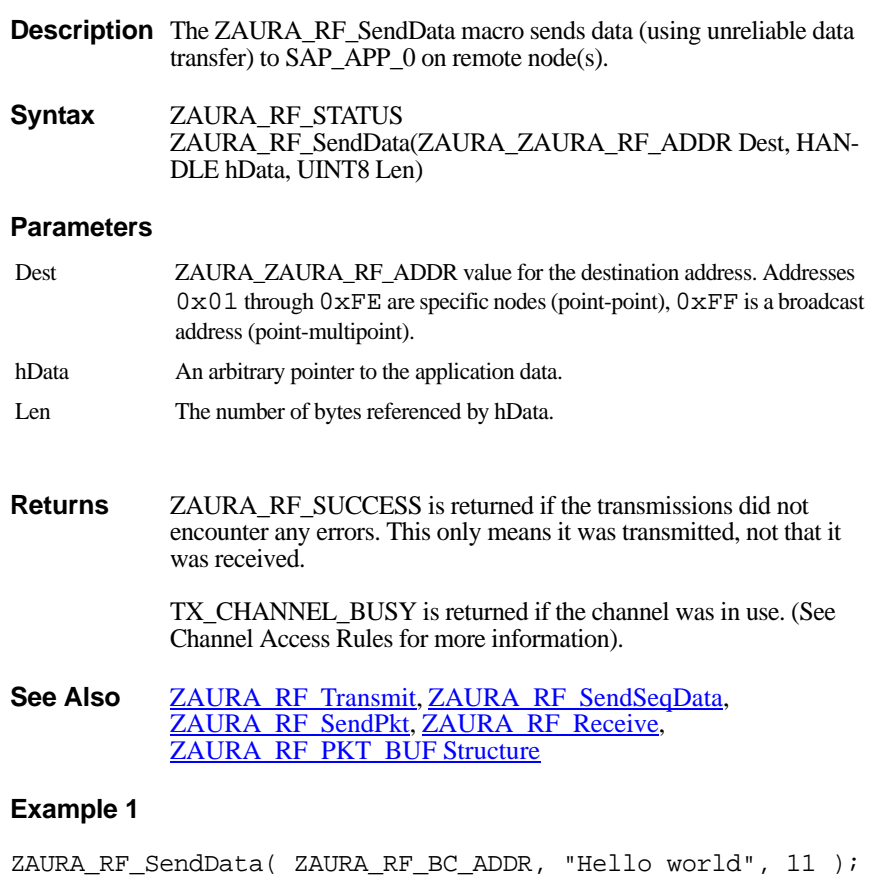

# **Example 2**

UINT16 Data =  $0x1234$ ; ZAURA\_RF\_SendData( ZAURA\_RF\_Dest, &Data, 2 );

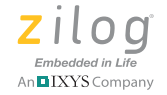

**34**

# <span id="page-45-0"></span>*ZAURA\_RF\_SendSeqData*

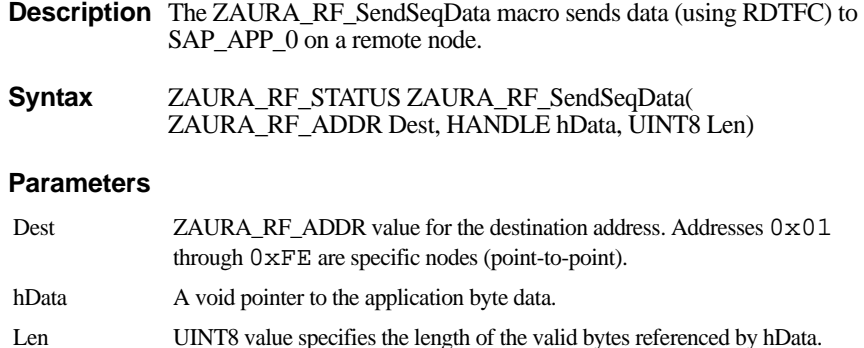

### **Returns**

ZAURA\_RF\_SUCCESS is returned if the peer node acknowledged and accepted the frame.

TX CHANNEL BUSY is returned if the channel was in use (see Channel Access Rules for more information).

ZAURA\_RF\_TX\_NOT\_ACK is returned if no acknowledgement was received. This return result could either be that the packet did not arrive at its destination or the ACK was not received.

RF\_TX\_NAK is returned if the node received the frame but rejected the frame because no buffer space was available to hold the data.

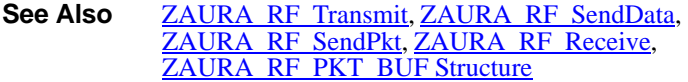

#### **Example**

```
/* Send reliable data to node */
ZAURA_RF_SendSeqData( 0x23, "Hello world", 11 );
```
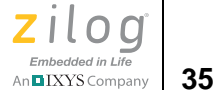

# <span id="page-46-0"></span>*ZAURA\_RF\_SendPkt*

**Description** The RfSendPkt macro sends data to remote node(s) using a packet buffer structure. This packet buffer structure can be obtained from the ZAURA\_RF\_Receive API or defined within application memory space. The calling application retains control of the packet buffer after this function returns. The data will be transferred reliably or unreliably, depending on the values of the Dst and Ctrl members of the packet buffer structure (see **ZAURA** RF Transmit on page 30 for more information).

#### **Syntax** ZAURA RF STATUS ZAURA RF SendPkt( ZAURA\_RF\_PKT\_BUF \* pBuf)

#### **Parameters**

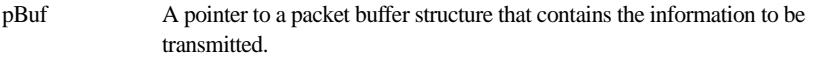

**Returns** The return value depends on the type of packet that was sent. For unreliable DATA transmissions (including broadcast):

- ZAURA\_RF\_SUCCESS is returned if the transmissions did not encounter any errors. This only means it was transmitted, not that it was received
- TX CHANNEL BUSY is returned if the channel was in use. (See Channel Access Rules for more information)

For Reliable SDATA transmissions:

- ZAURA\_RF\_SUCCESS is returned if the peer node acknowledged and accepted the frame
- TX\_CHANNEL\_BUSY is returned if the channel was in use (See Channel Access Rules for more information)
- ZAURA\_RF\_TX\_NOT\_ACK is returned if no acknowledgement was received. This could be either the packet did not arrive at destination or the ACK was note received
- RF\_TX\_NAK is returned if the node received the frame but rejected the frame because no buffer space was available to hold the data

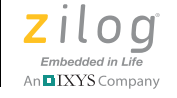

See Also **[ZAURA\\_RF\\_Transmit](#page-41-0), [ZAURA\\_RF\\_SendSeqData](#page-45-0)**, [ZAURA\\_RF\\_SendData,](#page-44-0) [ZAURA\\_RF\\_Receive,](#page-48-0) [ZAURA\\_RF\\_PKT\\_BUF Structure](#page-69-0)

#### **Example**

```
pPkt = RfReceive()if( pPkt != NULLPTR )
{
    /*
    * Forward this packet to SAP_APP_1 on ZAURA_RF_Dest 
using RDTFC
     */
    pPkt->Dst = ZAURA_RF_Dest;
    pPkt->Ctrl = SDATA | SAP_APP_1;
    ZAURA_RF_SendPkt( pPkt );
    ZAURA_RF_FreeBuf( pBuf );
}
```
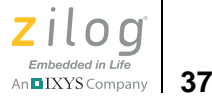

# <span id="page-48-0"></span>*ZAURA\_RF\_Receive*

**Description** When the ZAURA RF Module receives a frame, the ZAURA RF Wireless Library attempts to allocate a packet buffer structure to hold the packet. The allocated packet buffer is then added to a queue of received packets waiting for application processing. To retrieve the next packet from the queue, an application must call the ZAURA RF Receive API. If the receive packet queue is empty, this function returns NULLPTR; otherwise it returns a pointer to a packet buffer structure containing the data to be processed. After the application has finished processing the received packet, it must call ZAURA\_RF\_FreeBuf to pass the packet buffer pointer obtained from this API as an argument.

- **Syntax** ZAURA\_RF\_PKT\_BUF \* ZAURA\_RF\_Receive( void )
- **Parameters** This function does not contain any parameters.
- **Returns** A pointer to a ZAURA\_RF\_PKT\_BUF structure. If there are no receive packets available, a NULL pointer will be returned.
- See Also **[ZAURA\\_RF\\_FreeBuf](#page-49-0), [ZAURA\\_RF\\_PKT\\_BUF Structure](#page-69-0)**

#### **Example**

```
ZAURA_RF_PKT_BUF * pPkt;
pPkt= ZAURA_RF_Receive();
if( pPkt )
\{ /*
     * Process the packet here
     */
   ZAURA RF FreeBuf();
}
```
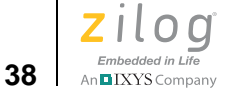

# <span id="page-49-0"></span>*ZAURA\_RF\_FreeBuf*

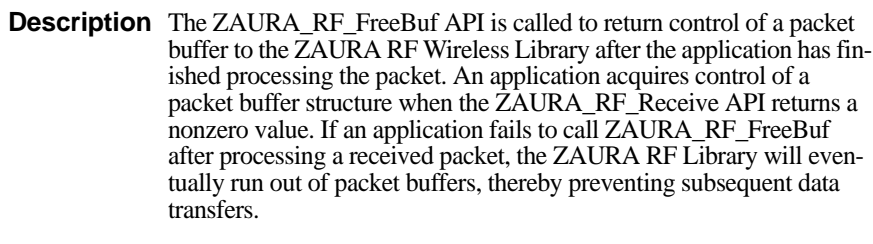

**Syntax** void ZAURA\_RF\_FreeBuf(ZAURA\_RF\_PKT\_BUF \* pPkt)

#### **Parameters**

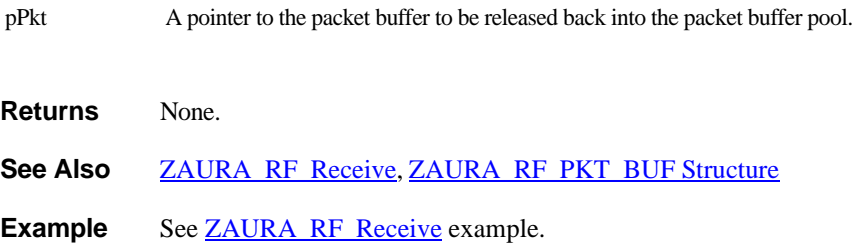

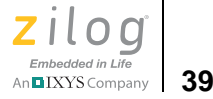

# <span id="page-50-0"></span>*ZAURA\_RF\_ReadRSSI*

 $\blacktriangleright$ 

**Description** This function stores the current Receive Signal Strength Indicator (RSSI) in the ZAURA\_RF\_RSSI global variable and returns the value of the global variable to the caller. The RSSI value returned is an 8-bit quantity that can range from  $0 \times 00$  to  $0 \times FF$ . Typically, the RSSI value varies over a narrower range.

Note: RSSI can only be sampled if the radio is in the ZAURA\_RF\_RECEIVE state. If the radio is not in the ZAURA\_RF\_RECEIVE state when this function is called, a value of  $0 \times FF$  is returned.

> The RSSI can be used as a relative indicator of the amount of RF energy the receiver is detecting. A higher value indicates the presence of more energy (i.e., close to the transmitter) and a lower value indicates only the presence of noise (no signal being transmitted). The RSSI value returned can be passed to the ZAURA\_RF\_Rssi2Pwr function to estimate the signal strength in dBm.

> Because the ZAURA RF Wireless Library can optionally be configured to perform carrier sensing (via RSSI sampling) prior to transmitting data frames, there is typically no need for the application to call this function before calling the ZAURA\_RF\_Transmit routine. This function is most useful while scanning ZAURA RF channels to determine which channels are in use.

- **Syntax** UINT8 ZAURA\_RF\_ReadRSSI( void );
- **Parameters** None.
- **Returns** The current RSSI value.
- See Also **[ZAURA\\_RF\\_Rssi2Pwr,](#page-52-0) [ZAURA\\_RF\\_GetState](#page-38-0)**, [ZAURA\\_RF\\_SetState](#page-39-0)

#### **Example**

UINT8 CurRssi;

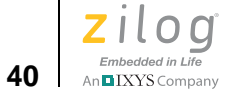

CurRssi = ZAURA\_RF\_ReadRSSI();

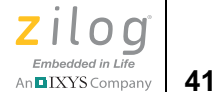

# <span id="page-52-0"></span>*ZAURA\_RF\_Rssi2Pwr*

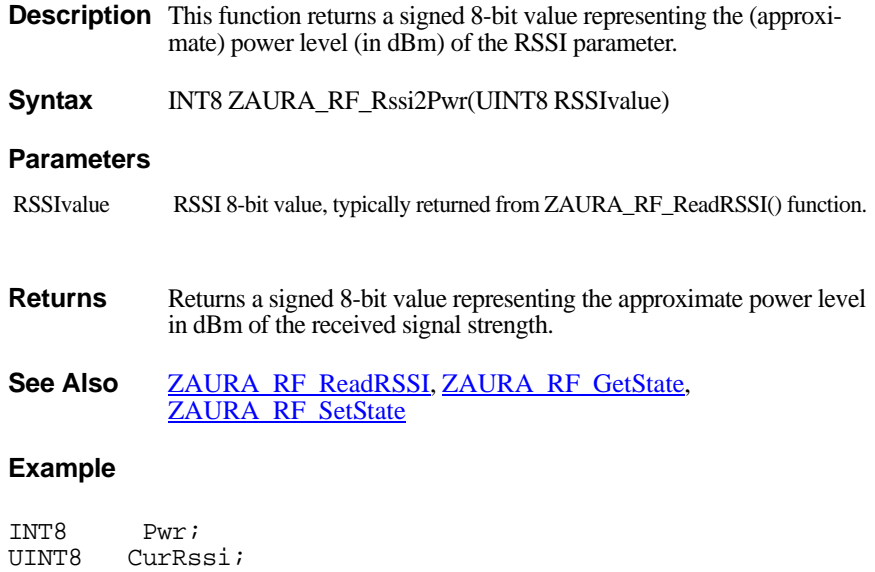

CurRssi = ZAURA\_RF\_ReadRSSI(); Pwr = ZAURA\_RF\_Rssi2Pwr( CurRssi );

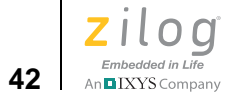

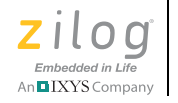

**43**

# *ZAURA RF Wireless Radio Configuration API*

This section of the API allows developers to configure the radio parameters programmatically at run time to override the compile time configuration defined in the ZAURA\_RF\_Conf.c file. Changes made to the RF parameters at run time as a result of calling APIs in this section are not saved to nonvolatile storage (Flash) unless the application calls the ZAURA\_RF\_SetParams API (see [the ZAURA RF Wireless Module Con](#page-26-0)[figuration section on page 15](#page-26-0)).

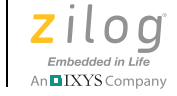

**44**

# <span id="page-55-0"></span>*ZAURA\_RF\_GetParams*

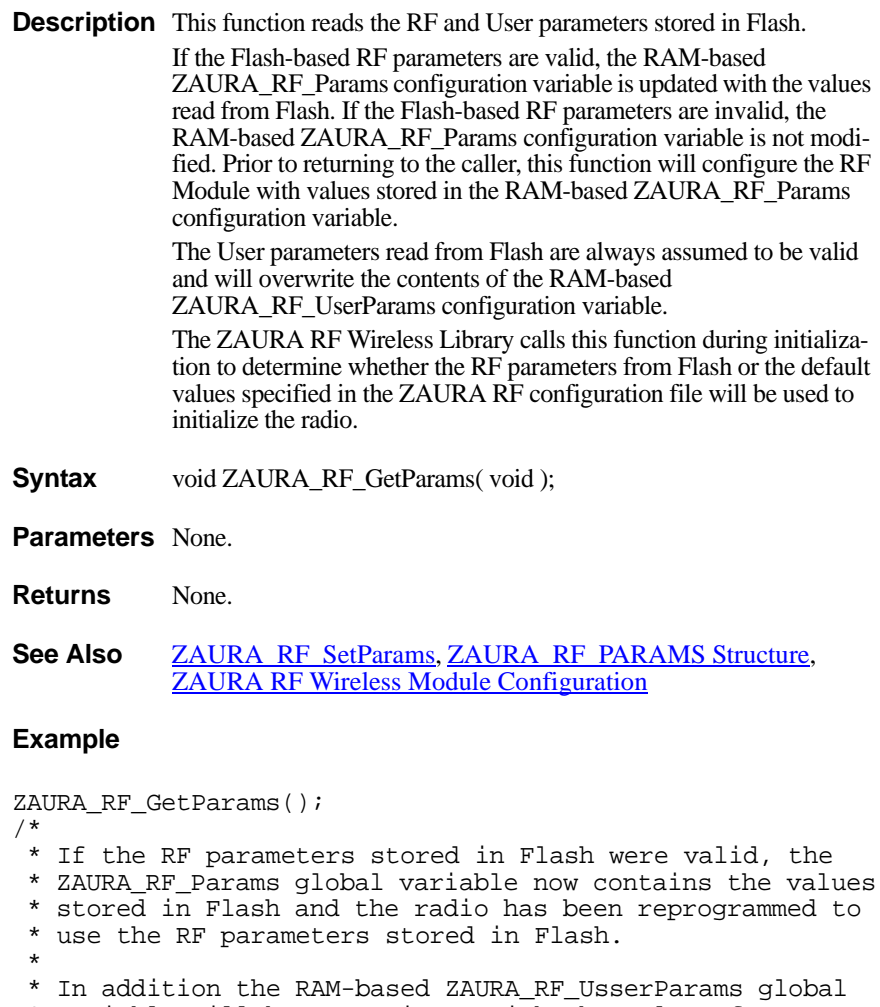

- \* variable will be overwritten with the values from
- \* Flash.
- \*\*/

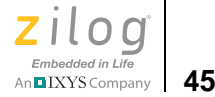

# <span id="page-56-0"></span>*ZAURA\_RF\_SetParams*

**Description** This routine writes the contents of the ZAURA\_RF\_Params and ZAURA\_RF\_UserParams global variables to Flash. The ZAURA RF Wireless Library also writes private configuration information to Flash when this API is called. Whenever any of the RF parameters is modified by a shell command, the ZAURA RF Library calls this function to update the corresponding parameter in Flash. If the application uses a Library API function to modify the RF parameters, the application should call this routine to ensure that the modified parameter(s) are written to Flash and will be used to configure the radio on the next power-on reset event.

- **Syntax** void ZAURA\_RF\_SetParams( void );
- **Parameters** None.
- **Returns** None.
- See Also **ZAURA RF** GetParams, ZAURA RF PARAMS Structure, ZAURA\_RF\_UserParams description in [Table 5.](#page-28-0)

#### **Example**

```
/*
  * Change this node's RF address to 0x23 and store the new
  * RF configuration in Flash.
  */
ZAURA_RF_GetParams();
ZAURA RF Params.Addr = 0x23;
ZAURA_RF_SetParams();
```
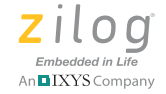

**46**

# <span id="page-57-0"></span>*ZAURA\_RF\_GetAddr*

- **Description** This function returns the ZAURA RF node address currently programmed into the radio. The default node address is specified in the Addr member of the ZAURA\_RF\_Params structure. The address can be modified using the ZAURA\_RF\_SetAddr function or the addr shell command.
- **Syntax** ZAURA\_RF\_ADDR ZAURA\_RF\_GetAddr( void );
- **Parameters** None.
- **Returns** The 8-bit node address.
- See Also **ZAURA** RF SetAddr, ZAURA RF GetParams, [ZAURA\\_RF\\_PARAMS Structure](#page-70-0)

#### **Example**

ZAURA\_RF\_ADDR Addr;  $Addr = ZAURA RF GetAddr()$ ;

ZAURA RF Wireless Radio Configuration API **RM006003-1011** 

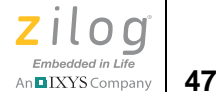

# <span id="page-58-0"></span>*ZAURA\_RF\_SetAddr*

**Description** This function is used to modify the ZAURA RF node address used by the radio. If the node address is in the range of  $0 \times 01$  to  $0 \times FE$ , the radio is reconfigured to use the new address, the ZAURA\_RF\_Params structure is updated and ZAURA\_RF\_SUCCESS is returned. Otherwise, ZAURA\_RF\_INVALID\_PARAM is returned and the node address is not modified.

> The ZAURA RF Wireless Library does not verify the uniqueness of the address. The application designer is responsible for assigning unique addresses to all nodes within the ZAURA RF cell.

#### **Syntax** ZAURA\_RF\_STATUS ZAURA\_RF\_SetAddr( ZAURA\_RF\_ADDR Addr );

- **Parameters** Addr: The 8-bit node address.
- **Returns** ZAURA\_RF\_SUCCESS ZAURA\_RF\_INVALID\_PARAM
- See Also **ZAURA** RF GetAddr, ZAURA RF SetParams, [ZAURA\\_RF\\_PARAMS Structure](#page-70-0)

#### **Example**

ZAURA\_RF\_STATUS Status; Status = ZAURA RF SetAddr(  $0x23$  );

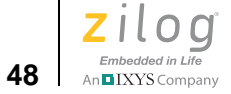

# <span id="page-59-0"></span>*ZAURA\_RF\_GetNID*

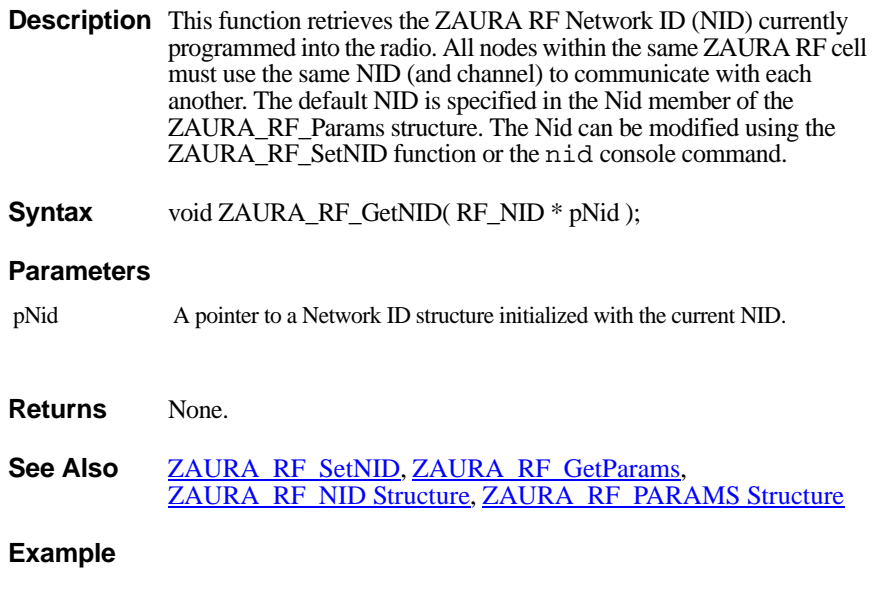

ZAURA\_RF\_NID CurNid; ZAURA\_RF\_GetNid( &CurNid );

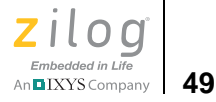

# <span id="page-60-0"></span>*ZAURA\_RF\_SetNID*

**Description** This function is used to modify the ZAURA RF Network ID (NID) used by the radio. All nodes within the same ZAURA RF cell must use the same NID (and channel) to communication with one another. The NID is an arbitrary value between 1 and 4 bytes in length. If the NID is of the proper length, the radio is reconfigured to used the new NID, the ZAURA\_RF\_Params structure is updated and ZAURA\_RF\_SUCCESS is returned. Otherwise, ZAURA\_RF\_INVALID\_PARAM is returned and the current NID is not modified. To improve the radio's immunity to noise, the caller should avoid using NID values that contain long sequences of repeated binary 1 or 0 digits. For example, the NID value 0x00000001 should be avoided because a single pulse of RF energy near the channel centre frequency could be misinterpreted as a valid NID.

**Syntax** ZAURA RF STATUS ZAURA RF SetNID( RF\_NID \* pNid );

#### **Parameters**

pNid Points to a new NID.

**Returns** ZAURA\_RF\_SUCCESS, ZAURA\_RF\_INVALID\_PARAM

See Also **[ZAURA\\_RF\\_GetNID,](#page-59-0) [ZAURA\\_RF\\_SetParams](#page-56-0)**, [ZAURA\\_RF\\_NID Structure](#page-69-1), [ZAURA\\_RF\\_PARAMS Structure](#page-70-0)

#### **Example**

ZAURA\_RF\_NID MyNid; ZAURA\_RF\_STATUS;

MyNid.Len =  $2i$ MyNid.Value.Data8[0] = 0x11; MyNid.Value.Data $8[1] = 0x22$ ;

```
Status = ZAURA RF SetNid( \&MyNid );
```
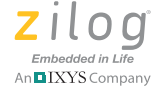

# <span id="page-61-0"></span>*ZAURA\_RF\_GetRxFilter*

**Description** This function retrieves the receiver filter setting currently programmed into the radio. The receive filter is used to decide whether an inbound frame should be accepted or silently discarded at the hardware level. The default receive filter setting is specified in the RxFilter member of the ZAURA\_RF\_Params structure. The filter setting can be modified using the ZAURA\_RF\_SetRxFilter function or the filter shell command.

> See [ZAURA\\_RF\\_SetRxFilter on page 51](#page-62-0) to review the definitions of the filter flags.

**Syntax** UINT8 ZAURA\_RF\_GetRxFilter( void );

**Parameters** None.

- **Returns** Current Filter Setting (0 to 3)
- See Also **[ZAURA\\_RF\\_SetRxFilter,](#page-62-0) ZAURA\_RF\_GetParams**, [ZAURA\\_RF\\_PARAMS Structure](#page-70-0)

#### **Example**

UINT8 RxFilter;  $RxFilter = ZAURA RF GetRxFilter()$ ;

**50**

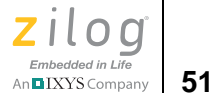

# <span id="page-62-0"></span>*ZAURA\_RF\_SetRxFilter*

**Description** This function modifies the filter setting that the radio uses when deciding to accept inbound frames. Only the bottom 2 bits of the Filter argument are processed to ensure that the new filter setting is always between 0 and 3. After calling this function, the new filter setting is programmed into the radio and the ZAURA\_RF\_Params structure is updated with the new filter setting.

> When using the ZAURA RF RDTFC protocol, the Filter parameter should be set to either 1 or 3. In particular, the use of promiscuous mode (Filter  $= 0$ ) is not supported because it will defeat the RDTFC protocol. Nodes using a filter setting less than 3 will not be able to receive broadcasts.

- **Syntax** void ZAURA\_RF\_SetRxFilter( UINT8 Filter );
- **Parameters** Filter. The filter settings are:
	- $0 =$  Any address (promiscuous).
	- $1 =$  Node Address.
	- $2 =$  Node Address  $+$  0x00 reserved address.
	- $3 =$  Node Address + 0x00 reserved address + 0xFF broadcast address (ZAURA\_RF\_BC\_ADDR).
- **Returns** ZAURA\_RF\_SUCCESS, ZAURA\_RF\_INVALID\_PARAM
- See Also **ZAURA** RF GetRxFilter, ZAURA RF SetParams, [ZAURA\\_RF\\_PARAMS Structure](#page-70-0)

#### **Example**

ZAURA RF SetFilter( 3 );

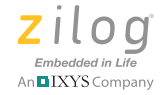

**52**

# <span id="page-63-0"></span>*ZAURA\_RF\_GetChannel*

- **Description** Returns the 0-based channel number that the radio is currently using for communication. The default RF channel is specified in the Ch member of the ZAURA\_RF\_Params structure. The RF channel can be modified using ZAURA\_RF\_SetChannel function or the ch shell command.
- **Syntax** UINT8 ZAURA\_RF\_GetChannel( void );
- **Parameters** None.
- **Returns** Current channel setting (0 to the maximum number of channels 1)
- See Also **[ZAURA\\_RF\\_SetChannel,](#page-64-0) ZAURA\_RF\_GetParams**, [ZAURA\\_RF\\_PARAMS Structure](#page-70-0)

#### **Example**

UINT8 CurCh;  $CurCh = ZAURA RF GetChannel()$ ;

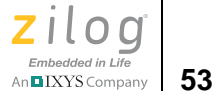

# <span id="page-64-0"></span>*ZAURA\_RF\_SetChannel*

**Description** The Channel parameter must be between 0 and the maximum number of channels minus 1. The value of MaxChannels depends on which version of the ZAURA RF Wireless Library is linked to the project. The ZAURA RF\_866p5\_MHz library uses 4 channels (i.e., the channel parameter must be between 0 and 3). The ZAURA RF\_915\_MHz library uses 25 channels (i.e., the channel parameter must be between 0 and 24). For specific channel frequencies, see [the Radio Frequencies](#page-14-0) [section on page 3](#page-14-0). If the channel parameter is valid, the radio configuration is modified, the new channel number is stored in the Ch member of the ZAURA\_RF\_Params structure and ZAURA\_RF\_SUCCESS is returned. If the Channel number is invalid, ZAURA\_RF\_INVALID\_PARAM is returned and the current channel is not modified.

- **Syntax** ZAURA RF STATUS ZAURA RF SetChannel( UINT8 Channel );
- **Parameters** Channel: The new channel on which to communicate.
- **Returns** ZAURA\_RF\_SUCCESS, ZAURA\_RF\_INVALID\_PARAM
- See Also **ZAURA** RF GetChannel, ZAURA RF SetParams, [ZAURA\\_RF\\_PARAMS Structure](#page-70-0)

#### **Example**

ZAURA\_RF\_STATUS Status; Status = ZAURA RF SetChannel(  $1$  );

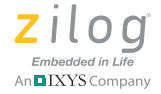

# <span id="page-65-0"></span>*ZAURA\_RF\_GetTxPwr*

- **Description** This function returns a 3-bit value indicating the current transmit power level setting of the radio. The default transmit power level is specified in the TxPwr member of the ZAURA\_RF\_Params structure. The transmit power level can be modified using ZAURA\_RF\_SetTxPwr function or the pwr shell command.
- **Syntax** UINT8 ZAURA\_RF\_GetTxPwr( void );
- **Parameters** None.
- **Returns** Power level setting (between 0 and 7) used during transmission.
- See Also **[ZAURA\\_RF\\_SetTxPwr,](#page-66-0) ZAURA\_RF\_GetParams**, [ZAURA\\_RF\\_PARAMS Structure](#page-70-0)

#### **Example**

UINT8 CurPwr;  $CurrPwr = ZAURA RF GetTxPwr()$ ;

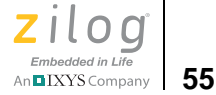

# <span id="page-66-0"></span>*ZAURA\_RF\_SetTxPwr*

- **Description** This function modifies the power level at which the radio transmits. If the Pwr parameter is between 0 and 7, the radio configuration is modified, the new power level is stored in the ZAURA\_RF\_Params structure and ZAURA\_RF\_SUCCESS is returned. If the power level is invalid, ZAURA\_RF\_INVALID\_PARAM is returned and the current radio configuration is not modified.
- **Syntax** ZAURA\_RF\_STATUS ZAURA\_RF\_SetTxPwr( UINT8 Pwr );
- **Parameters** Pwr: Specifies the new transmit power level setting. Valid settings are:
	- $0 +13$  dBm
	- $1 + 10$  dBm
	- 2  $+7$  dBm
	- $3 +4$  dRm
	- $4 +1$  dBm
	- $5 -2$ dBm
	- $6 -5$ dBm
	- $7 -8$ dBm

**Returns** ZAURA\_RF\_SUCCESS, ZAURA\_RF\_INVALID\_PARAM

See Also **ZAURA** RF GetTxPwr, ZAURA RF SetParams, [ZAURA\\_RF\\_PARAMS Structure](#page-70-0)

#### **Example**

ZAURA\_RF\_STATUS Status; Status = ZAURA RF SetTxPwr(  $0$  );

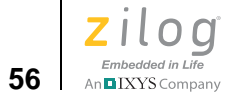

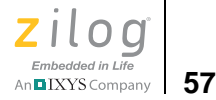

# *Variable Types and Structures*

This section describes the types of RF Wireless Library configuration variables featured in the ZAURA RF Wireless modules, as well as their data containment structures. For more information about the variables themselves, see [the ZAURA RF Wireless Module Configuration section](#page-26-0)  [on page 15](#page-26-0).

# <span id="page-68-0"></span>**Types**

[Table 8](#page-68-0) describes the types of variables employed by the ZAURA RF Wireless Configuration API.

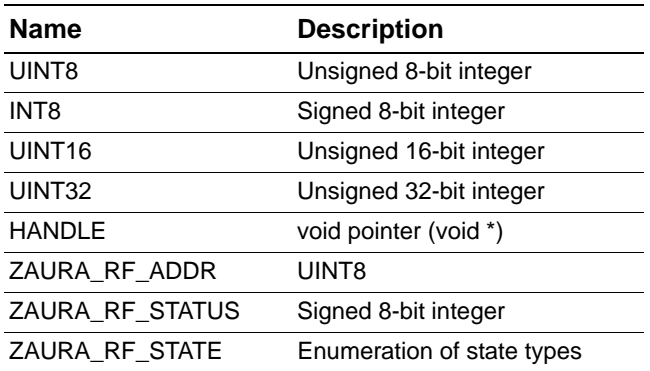

### **Table 8. Types of Variables**

# **Structures**

The ZAURA RF Wireless Library employs four types of data structures: ZAURA\_RF\_PKT\_BUF, ZAURA\_RF\_NID, ZAURA\_RF\_PARAMS and ZAURA\_RF\_STATS. Each of these structures is described in this section.

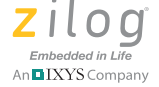

# <span id="page-69-0"></span>**ZAURA\_RF\_PKT\_BUF Structure**

The ZAURA\_RF\_PKT\_BUF structure is used to hold a packet for processing, receive or transmit. It contains the structure types indicated in [Table 9](#page-69-2).

<span id="page-69-2"></span>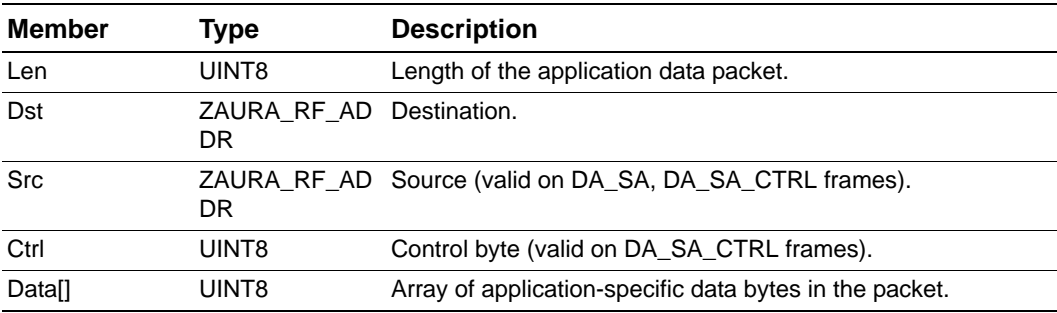

### **Table 9. ZAURA\_RF\_PKT\_BUF Structure Types**

# <span id="page-69-1"></span>**ZAURA\_RF\_NID Structure**

The ZAURA\_RF\_NID structure is used to hold the Network ID information. It contains the structure types indicated in [Table 10](#page-69-3).

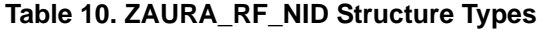

<span id="page-69-3"></span>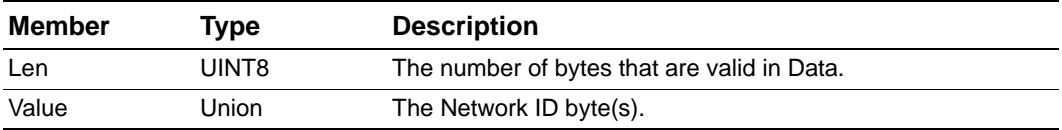

In the following code snippet, the first column represents each Union type; the second column represents its value.

{ UINT8 Data8[4]

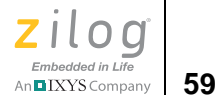

 UINT16 Data16[2] UINT32 Data32 }

# <span id="page-70-0"></span>**ZAURA\_RF\_PARAMS Structure**

The ZAURA\_RF\_PARAMS structure is used to hold the configuration parameters for the radio. It contains the structure types indicated in [Table 11.](#page-70-1)

<span id="page-70-1"></span>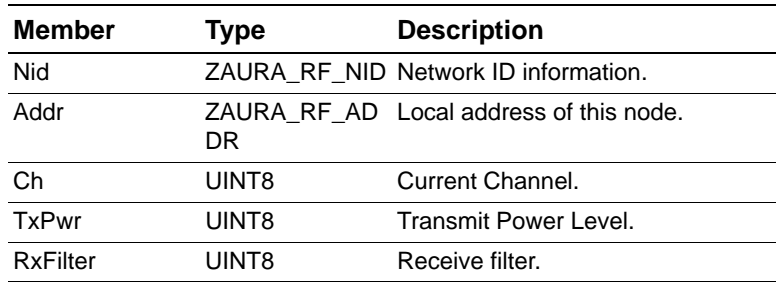

# **Table 11. ZAURA\_RF\_PARAMS Structure Type**

# **ZAURA\_RF\_STATS Structure**

The ZAURA RF STATS structure is used to hold the statistics for the radio. These stats can be accessed through the global variable ZAURA\_RF\_Stats. The ZAURA\_RF\_STATS structure contains the structure types indicated in [Table 12](#page-70-2).

<span id="page-70-2"></span>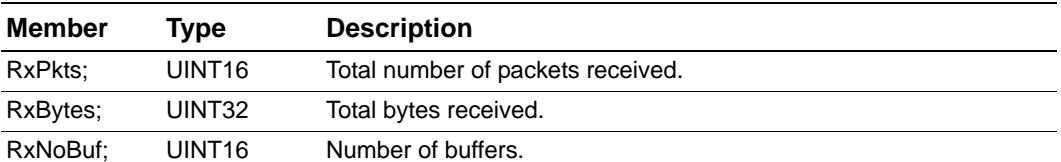

## **Table 12. ZAURA\_RF\_STATS Structure Types**

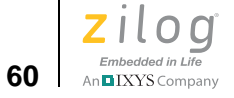

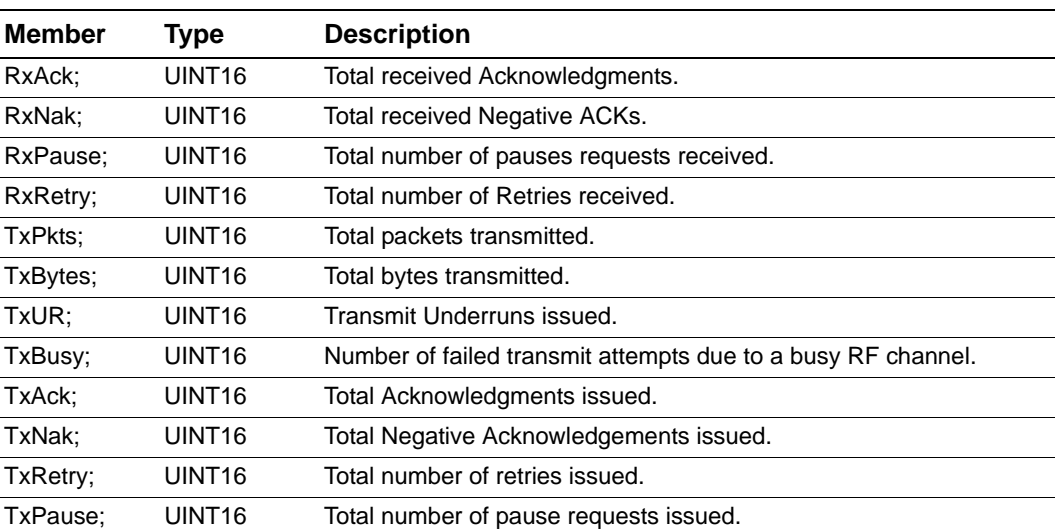

# **Table 12. ZAURA\_RF\_STATS Structure Types (Continued)**
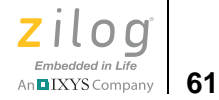

# *ZAURA RF Wireless Shell API Reference*

The ZAURA RF Wireless Library includes a configurable interactive command interpreter (shell), using UART 0 as the console. The Shell Library provides a base set of commands and allows you to add optional commands from the Shell Library or add user-defined shell commands. The Shell also provides the ability to set up remote console support (similar to TelNet), allowing you to control a remote ZAURA RF node. Console commands received by the local ZAURA RF Shell are sent wirelessly to remote node(s) for processing. Console output from the operation of the shell command on the remote node(s) is transmitted back to the originating ZAURA RF node and displayed on the local console.

The Shell is an optional component in ZAURA RF Wireless projects. If your application requires the use of the Shell, the project must link to the ZAURA\_RF\_Shell.lib library. If your project does not require the use of the Shell, your application must not call any shell function. In this instance, your project must link to the No Shell.lib library.

# **Configuring ZAURA RF Shell Commands**

The [ZAURA RF Module Shell User Manual \(UM0235\)](http://www.zilog.com/docs/UM0235.pdf) describes the default set of shell commands and all predefined shell commands that can optionally be added to ZAURA RF applications. To add any nondefault command to the ZAURA RF Shell, use the ZAURA\_RF\_ShellAddCmd API to pass the ASCII name assigned to the command as well as a function pointer to the routine that implements the command. The ZAURA\_RF\_ShellAddCmd API is used regardless of whether the command being added to the Shell is an optional ZAURA RF shell command or a user-defined shell command.

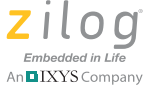

 $\blacktriangleright$ 

**62**

# **Creating User-Defined ZAURA RF Shell Commands**

The ZAURA RF Shell Library provides a set of utility functions and global variables that applications can use to build custom shell commands. To implement a user-defined shell command, it is necessary to understand how the ZAURA RF Shell Library processes ASCII text from the console.

As a user enters characters on the console, the ZAURA RF Shell Library buffers these characters and increments a global counter to track the number of characters entered (ZAURA\_RF\_UartAvail). After the user presses the Enter key, the Shell Library detects a carriage return in the console input stream and sets the ZAURA\_RF\_UartEOL flag to TRUE to indicate that a command line has been received.

Applications that use the ZAURA RF Shell must monitor the ZAURA\_RF\_UartEOL flag and call ZAURA\_RF\_ShellProcessCmdLine at noninterrupt time to allow the Shell Library to interpret the command just entered.

After the ZAURA\_RF\_UartEOL flag is set to TRUE, the Shell Library **Note:**stops buffering console input. Therefore, applications should call ZAURA\_RF\_ShellProcessCmdLine soon after this flag is set to avoid lost console input. Alternatively, the console program can be configured to insert delays between command lines.

> The ZAURA\_RF\_ShellProcessCmdLine function parses the console input into space-delimited tokens that are referenced by the pZAURA\_RF\_Tokens array. The first token (at index 0 in pZAURA\_RF\_Tokens array) is always the name of the console command, and the remaining tokens (if any) point to user-supplied parameters.

**Example.** If the user enters test 1 2 3 on the console, the ZAURA RF Shell will recognize 4 tokens. The first token contains the value test and

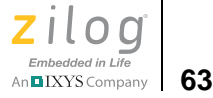

the remaining three tokens reference the parameters 1, 2 and 3, respectively. If a parameter must contain spaces, enclose the parameter within spaces. The command line test "this is one token" 2 3 also contains 4 tokens, with the first parameter being this is one token.

After parsing the command line into tokens, ZAURA\_RF\_ProcessCmdLine API compares the name command submitted (referenced by pZAURA\_RF\_Tokens[0]) to the current set of Shell commands. If a match is found, the corresponding function pointer is called. Otherwise, an error message is displayed on the console.

If the entered shell command corresponds to a user-defined function, then the application is responsible for processing the command. Exactly how the application processes this command is application-dependent. The remainder of this section describes the ZAURA RF Shell global variables and API functions available to user-defined shell commands.

# **Console Global Variables**

[Table 13](#page-74-0) describes the types of console variables employed by the ZAURA RF Wireless Shell API.

<span id="page-74-0"></span>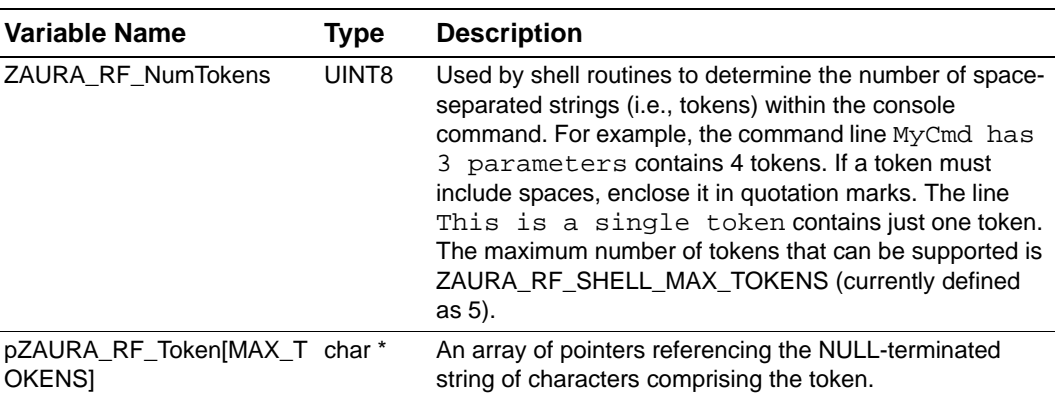

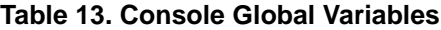

An **DIXYS** Company

### **Table 13. Console Global Variables**

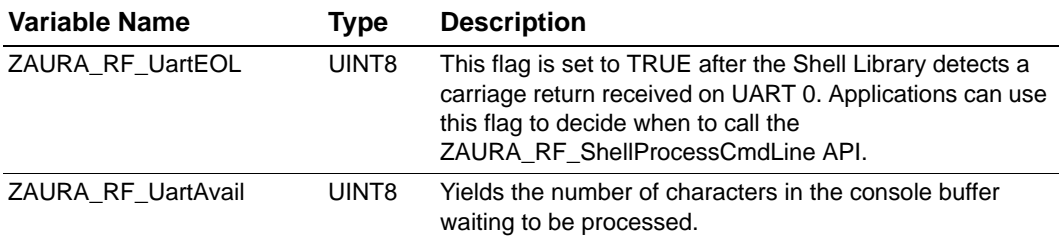

# **ZAURA RF Wireless Shell API Descriptions**

The section that follows describes the console utility functions employed by the ZAURA RF Wireless Shell API.

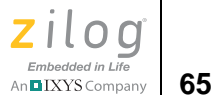

# *ZAURA\_RF\_ProcessCommandLine()*

```
Description The ZAURA_RF_ProcessCommandLine API handles the processing 
               the console input after a user has pressed the carriage return. An appli-
               cation should call this routine shortly after the ZAURA_RF_UartEOL
               flag is set to TRUE, which indicates that the console operator has 
               pressed the Enter key. The application is free to defer processing of the 
               command line until more important operations have completed.
```
**Syntax** void ProcessCommandLine(void)

**Parameters** This function does not have any parameters.

**Returns** None.

#### **Example**

```
/*
  * Wait for End of Line character before processing 
  * console commands.
  */
if( ZAURA_RF_UartEOL )
{
   ZAURA RF ShellProcessCmdLine();
}
```
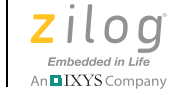

**66**

# *ZAURA\_RF\_ShellAddCmd*

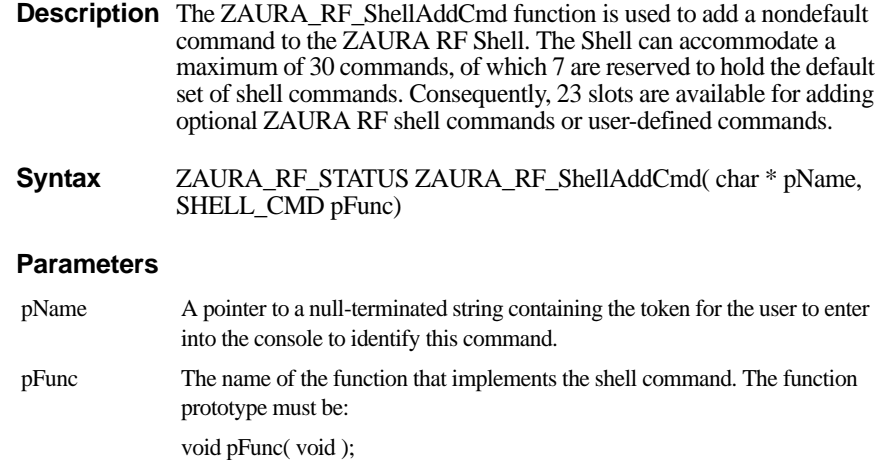

The available Library Shell commands are described in [Table 14](#page-77-0).

<span id="page-77-0"></span>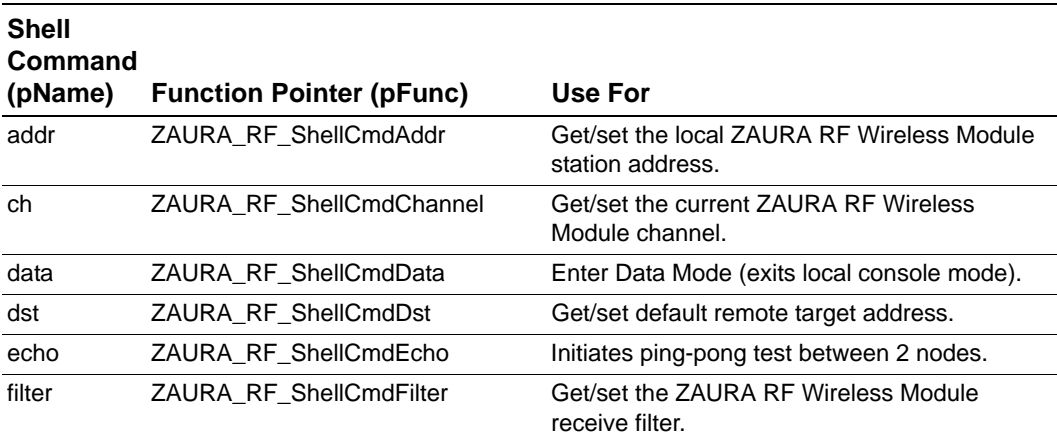

# **Table 14. Library Shell Commands**

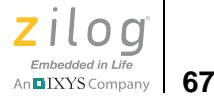

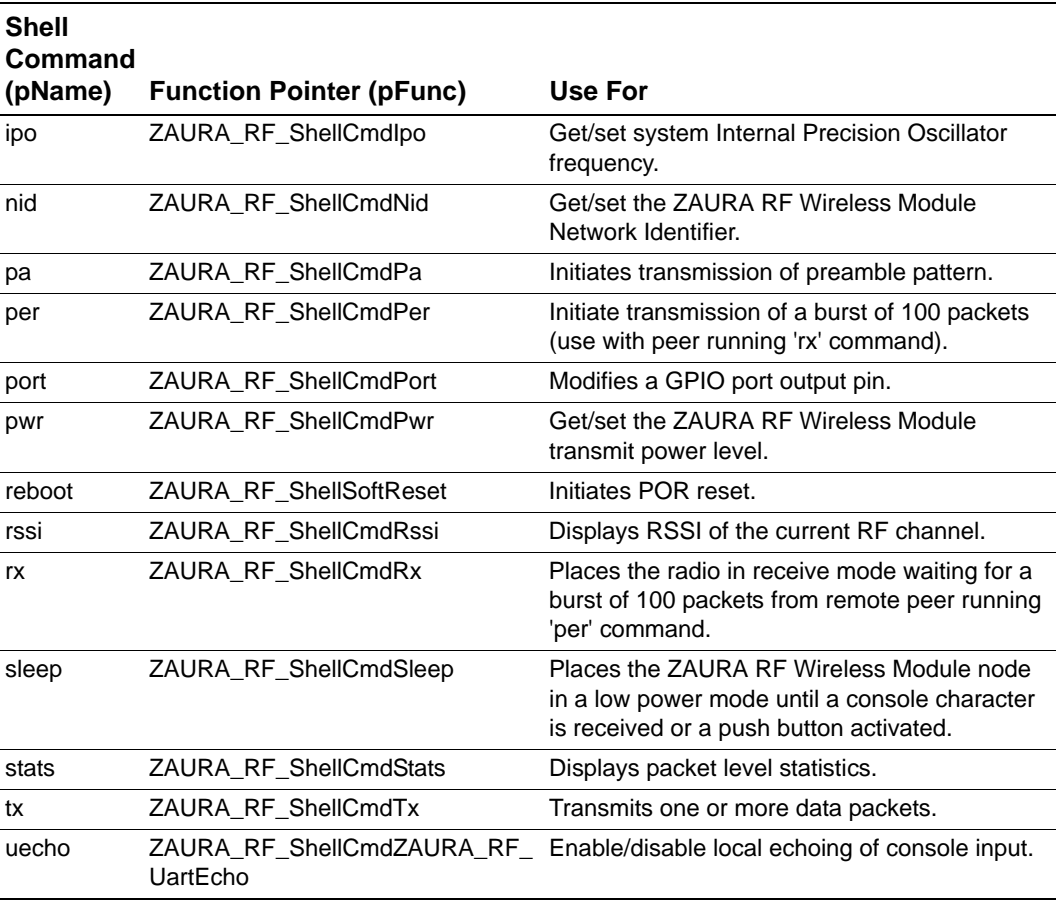

# **Table 14. Library Shell Commands**

**Returns** If there was room to add the command, then ZAURA\_RF\_SUCCESS is returned; otherwise, ZAURA\_RF\_FAILURE is returned.

### **Example**

void

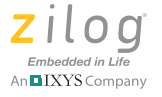

**68**

```
InitShell(void)
{
  ZAURA_RF_ShellAddCmd( "addr", ZAURA_RF_ShellCmdAddr );
 ZAURA RF ShellAddCmd( "ch", ZAURA RF ShellCmdChannel );
  ZAURA_RF_ShellAddCmd( "data", ZAURA_RF_ShellCmdData );
 ZAURA RF ShellAddCmd( "dst", ZAURA RF ShellCmdDst );
 ZAURA RF ShellAddCmd( "echo", ZAURA RF ShellCmdEcho );
  ZAURA_RF_ShellAddCmd( "filter",ZAURA_RF_ShellCmdFilter );
 ZAURA RF ShellAddCmd( "ipo", ZAURA RF ShellCmdIpo );
 ZAURA RF ShellAddCmd( "nid", ZAURA RF ShellCmdNid );
 ZAURA RF ShellAddCmd( "pa", ZAURA RF ShellCmdPa );
 ZAURA RF ShellAddCmd( "per", ZAURA RF ShellCmdPer );
  ZAURA_RF_ShellAddCmd( "port", ZAURA_RF_ShellCmdPort );
 ZAURA RF ShellAddCmd( "pwr", ZAURA RF ShellCmdPwr );
 ZAURA RF ShellAddCmd( "reboot", ZAURA RF SoftReset );
 ZAURA RF ShellAddCmd( "rssi", ZAURA RF ShellCmdRssi );
  ZAURA_RF_ShellAddCmd( "rx", ZAURA_RF_ShellCmdRx );
  ZAURA_RF_ShellAddCmd( "sleep", ZAURA_RF_ShellCmdSleep );
 ZAURA RF ShellAddCmd( "stats", ZAURA RF ShellCmdStats );
 ZAURA RF ShellAddCmd( "tx", ZAURA RF ShellCmdTx );
 ZAURA RF ShellAddCmd( "uecho", ZAURA RF ShellCmdUartEcho );
```
}

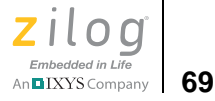

# *ZAURA\_RF\_ShellAtox*

**Description** The ZAURA\_RF\_ShellAtox function replaces the ASCII string pointed to by pData with a converted hexadecimal value. No error check is performed on the string. It is assumed that the string contains only numbers from 0–9 and A–F (or a–f). If there are other characters, the result is unpredictable.

This API overwrites the pData buffer.

**Syntax** UINT8 ZAURA\_RF\_ShellAtox(char \* pData)

#### **Parameters**

pData A pointer to the hexadecimal characters to be converted to a hexadecimal value.

**Returns** Number of characters converted.

#### **Example**

```
UINT8 Data;
/*
  * Convert ASCII parameter to hexadecimal value.
  */
ZAURA_RF_ShellAtox( pZAURA_RF_Token[1] );
Data = (UINT8)*pZAURA RF Token[1];
```
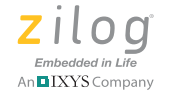

# *ZAURA\_RF\_ShellStricmp*

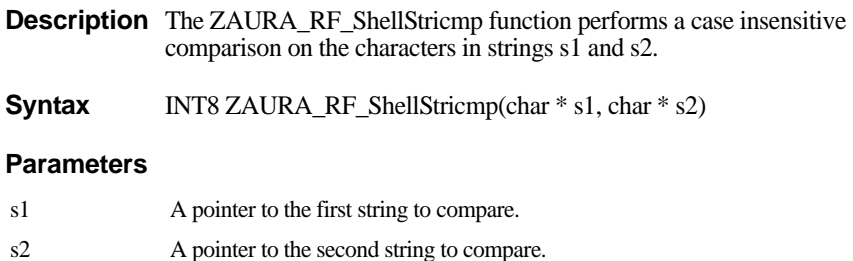

**Returns** 0 if identical (regardless of case), a signed integer if they are unequal, a positive number if s1 is more than s2, and a negative number if s2 is more than s1.

### **Example**

```
if( ZAURA_RF_ShellStricmp("MyCmd", pZAURA_RF_Token[0]) == 
(0){
   // Operator entered a command like "mycmd" or "mYcMD"
}
```
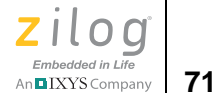

# *ZAURA\_RF\_ShellHexDump*

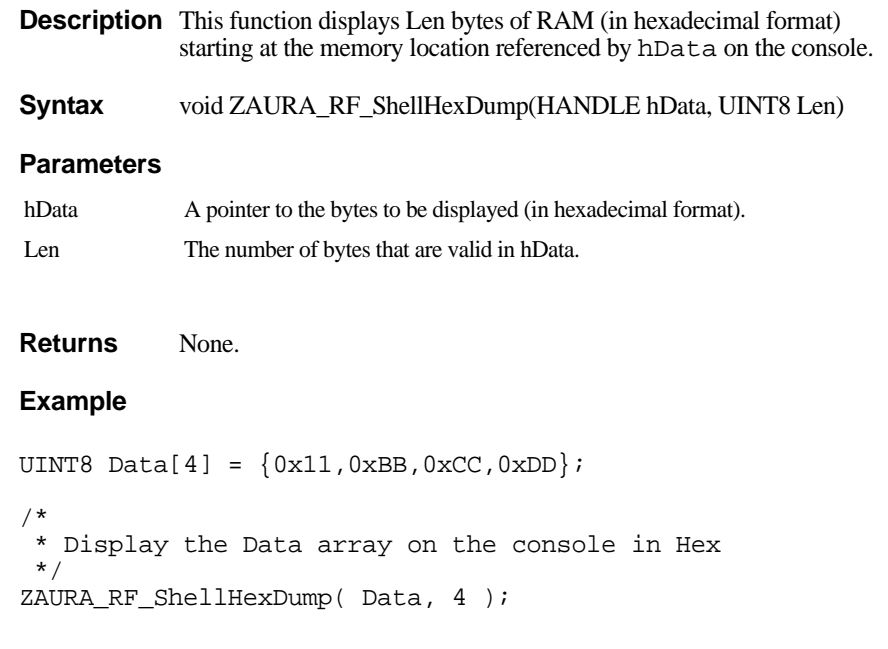

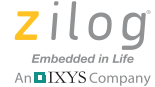

# *ZAURA\_RF\_ShellControl*

**Description** The ZAURA\_RF\_ShellControl function enables and disables the console. To prevent messages from being displayed on the console, you can disable the console by passing a 0 in the parameter. To re-enable pass a non-zero value. Disabling the console will block the operation of the data and remote console commands.

**Syntax** void ZAURA\_RF\_ShellControl(UINT8 Enable)

#### **Parameters**

Enable When this parameter is set to TRUE (nonzero), the console will be enabled. Set to FALSE (0) to disable it.

#### **Returns** None.

#### **Example**

```
/*
  * Disable console output
  */
ZAURA_RF_ShellControl( 0 );
```
**72**

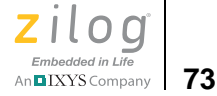

# *ZAURA\_RF\_ShellPrintf*

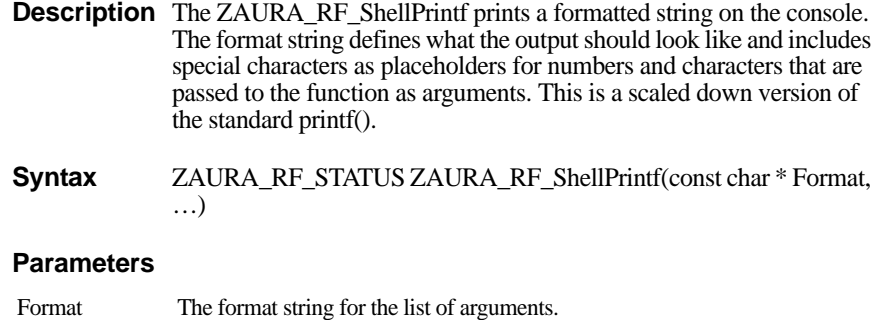

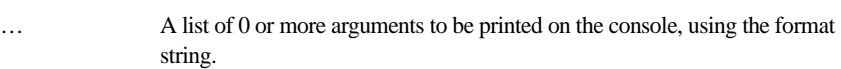

The format string can contain any of the conversion flags and argument types listed in the following table.

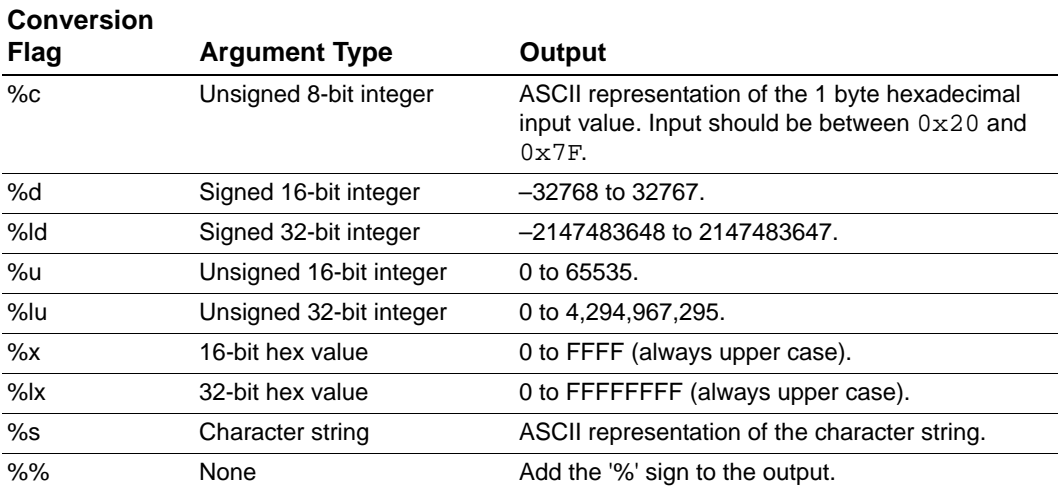

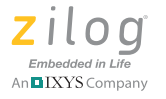

Additional Conversion Flag formatting information can be added between the '%' symbol and the letter that follows it. This extra formatting can be represented by any of the symbols defined in the following table.

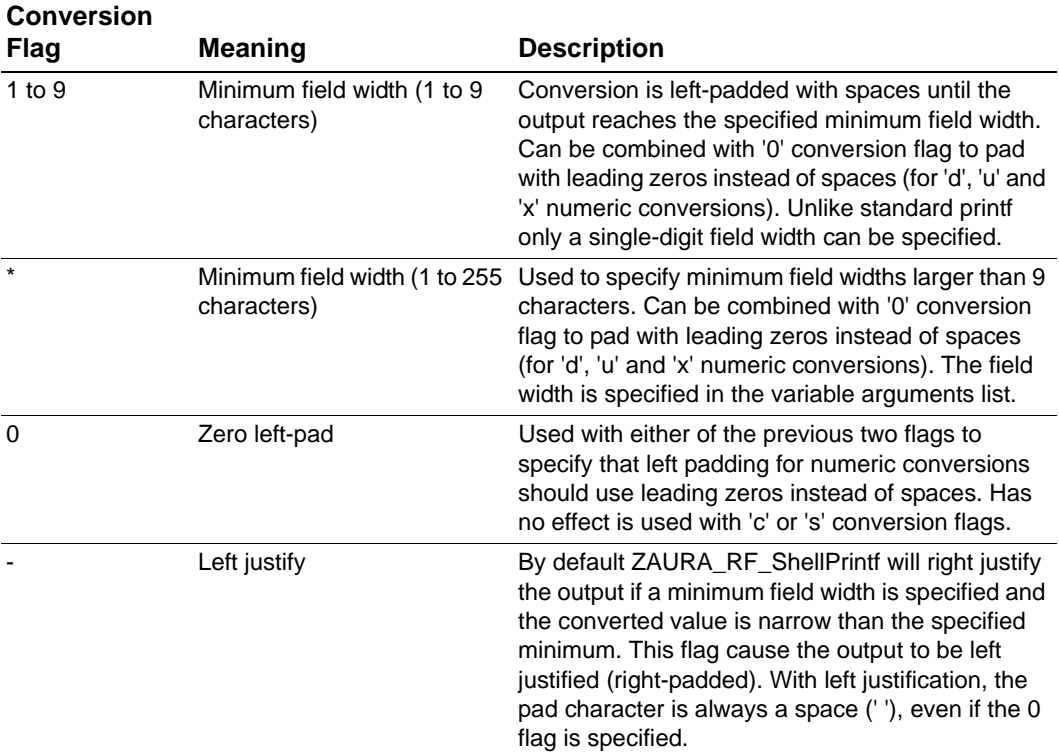

**74**

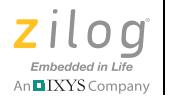

**75**

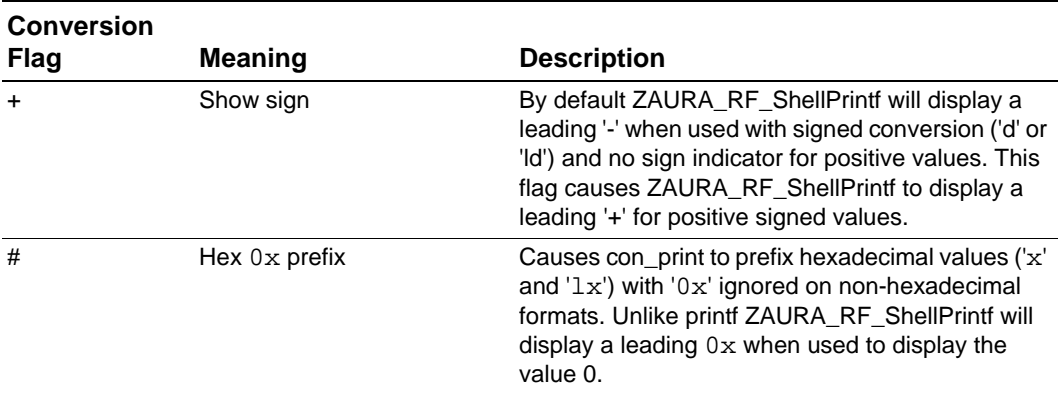

**Returns** ZAURA\_RF\_SUCCESS if the function was able to complete the request. ZAURA\_RF\_FAILURE if the function was unable to write to the console, such as if it was disabled.

### **Example**

```
/*
 * Displays "Data: 0010"
 */
ZAURA_RF_ShellPrintf( "Data: 804x\r\n'', 16 );
/*
  * Displays "Data: 0x10"
 */
ZAURA_RF_ShellPrintf( "Data: %#04x\r\n", 16 );
/*
  * Displays "Data: +00000000016"
  */
ZAURA_RF_ShellPrintf( "Data: **0d\r\n'', 12, 16 );
```
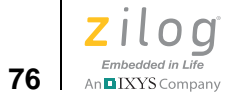

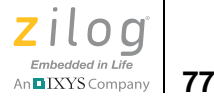

# *Timer API Functions*

The ZAURA RF Wireless Library uses TIMER 1 for internal operations; applications must not use TIMER 1. These APIs expose generic timer functions based off of the external 32.768 kHz crystal. The tick period is approximately 30.5 µs.

# *ZAURA\_RF\_TickDelay*

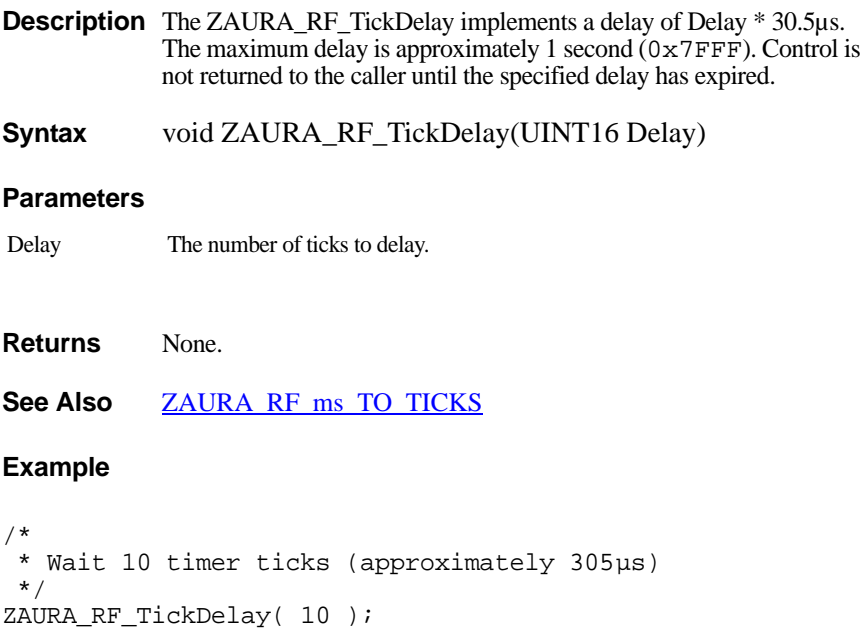

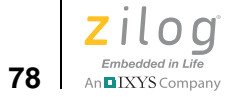

# <span id="page-89-0"></span>*ZAURA\_RF\_ms\_TO\_TICKS*

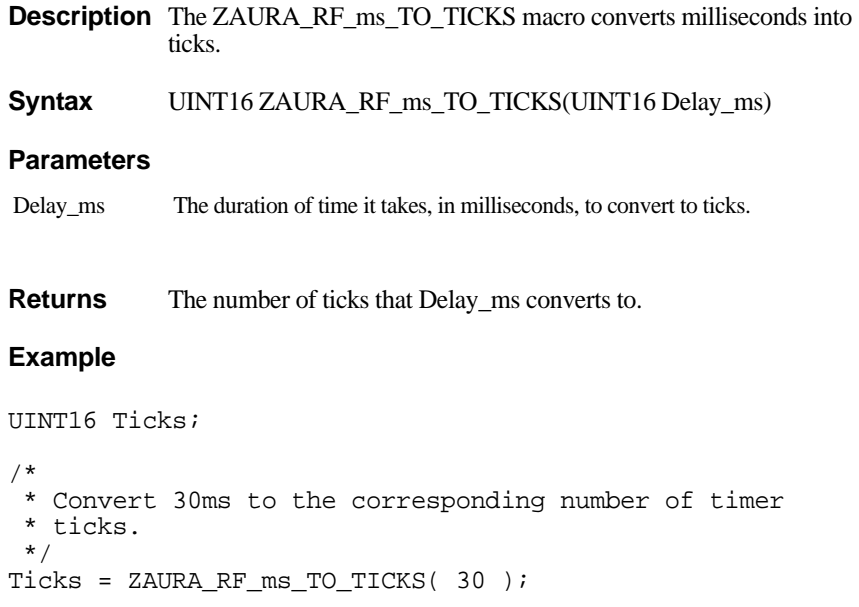

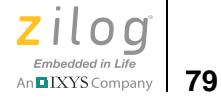

# *ZAURA\_RF\_ReadTimer*

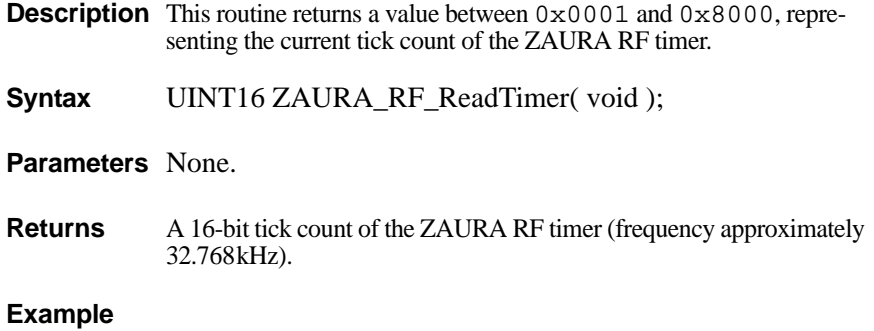

UINT16 TickCount; TickCount = ZAURA\_RF\_ReadTimer();

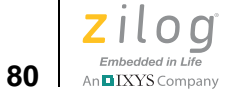

# *ZAURA\_RF\_GetTicks*

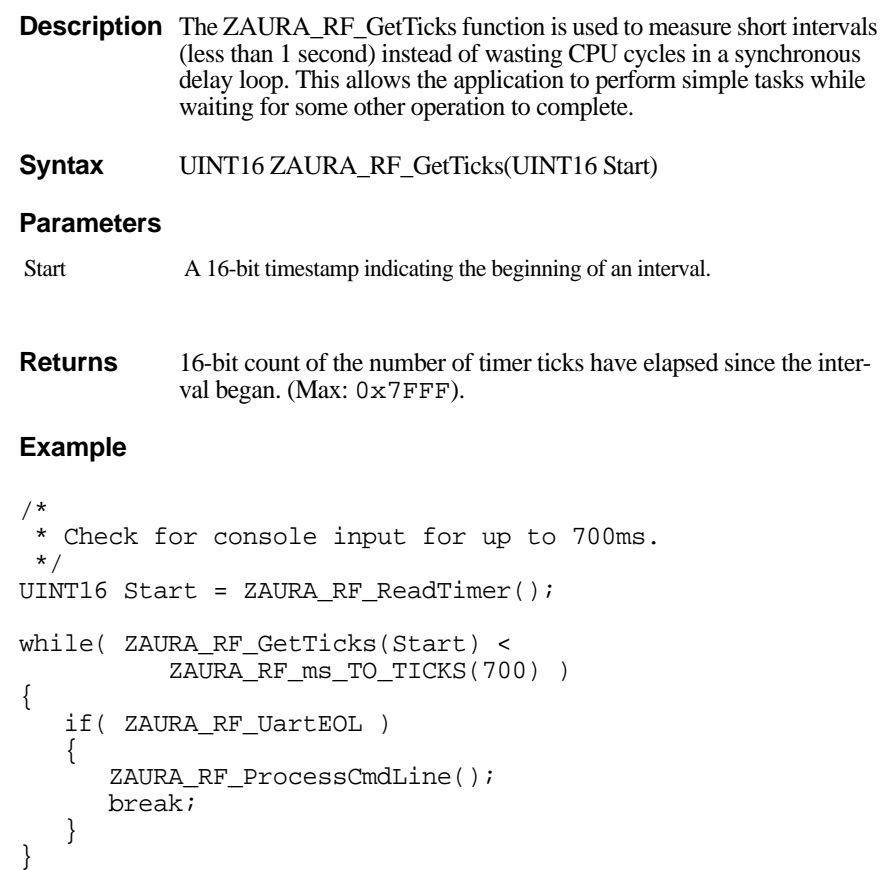

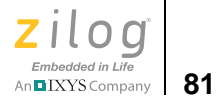

# *Appendix A. Project Information*

This section of the document discusses the user code space within Flash memory and explains how to create an application with the ZAURA RF Wireless Module using the ZAURA RF Wireless Module and Shell libraries and Zilog Developer Studio.

# **Memory Map**

The default ZAURA RF Wireless Module demo project uses approximately 18 KB of Flash memory. Almost half of the code space is used by the Shell Library (estimated at 8 KB). Applications that use the ZAURA RF Wireless Shell Library are unlikely to require all of the extra console commands available in the library.

The ZAURA RF Wireless Library uses the last page of Flash memory, in the address range  $0 \times 5E00$  to  $0 \times 5FFF$ , for storing parameters. Application programs that use the ZAURA RF Wireless Module libraries must not use any Flash memory above 0x5DFF.

The ZAURA RF Library uses all 1KB of available PRAM for packet buffers. Application programs must not attempt to use PRAM for any purpose.

# **Z8F2480 MCU Peripherals**

The ZAURA RF Wireless Library uses the following Z8F2480 MCU peripherals: UART0, ESPI and TIMER1. These peripherals must not be used by applications linking to the ZAURA RF Wireless Library.

[Table 15](#page-93-0) shows the Z8F2480 MCU's available GPIO pins and their usage. All other pins are used by the ZAURA RF Wireless Library and cannot be used for any other purpose.

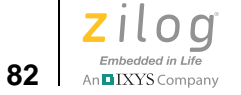

<span id="page-93-0"></span>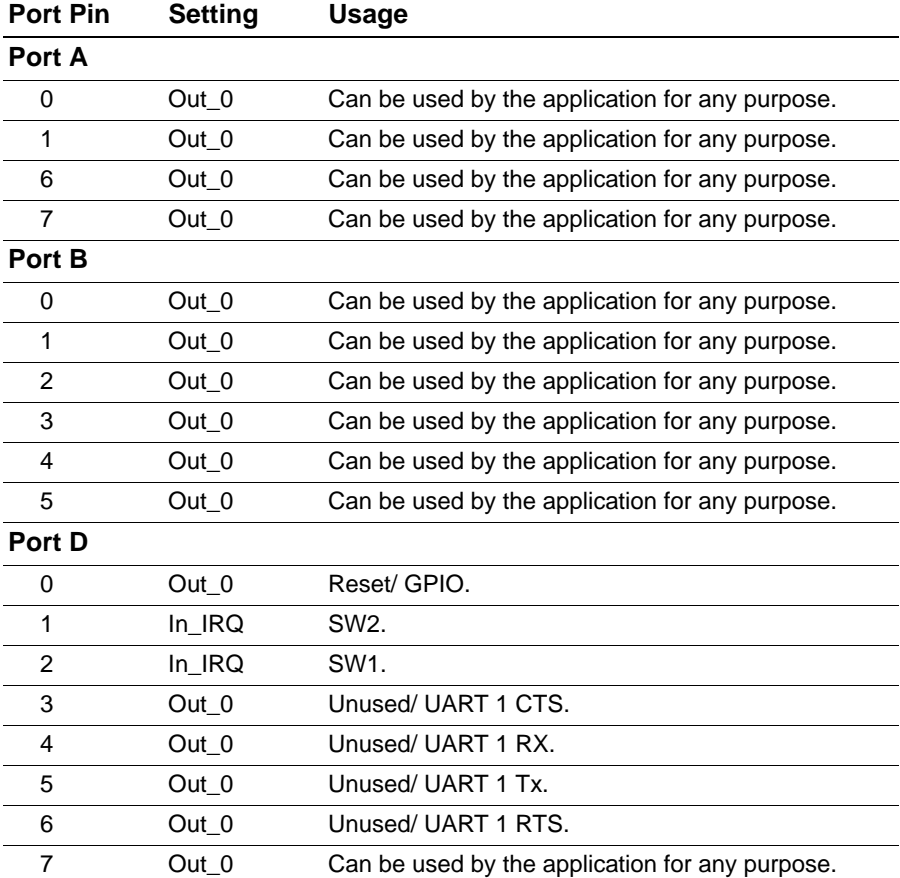

# **Table 15. Z8F2480 MCU GPIOs**

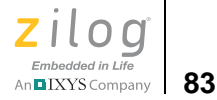

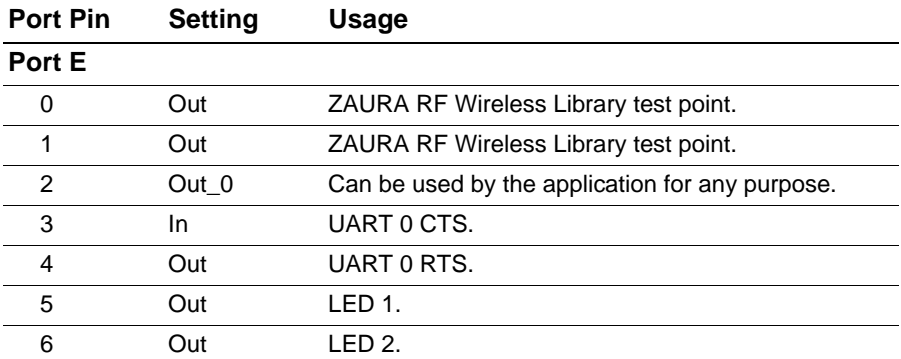

# **Table 15. Z8F2480 MCU GPIOs (Continued)**

# **Using ZDSII to Create an Application**

The ZAURA RF Wireless Module and Shell libraries are designed to be used with ZDS II for Encore! version 5.0.

The library installs the following folders:

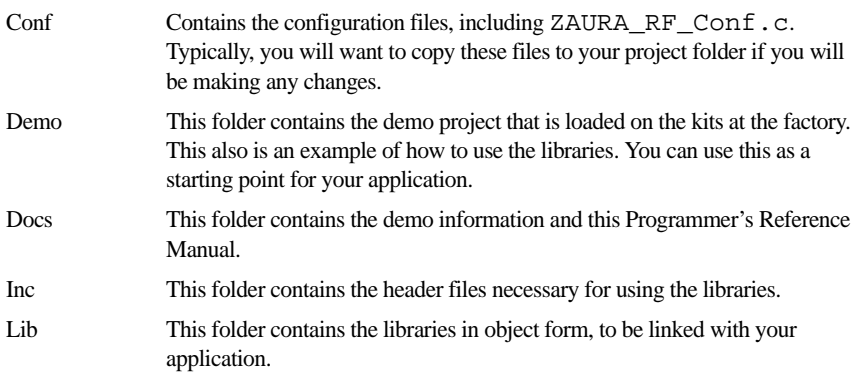

For purposes of readability, the base folder will be referenced as ZAURA\_RF\_Wireless, although it may be different on your installation.

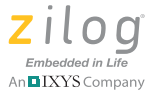

<span id="page-95-0"></span> $\blacktriangleright$ 

# **Create an Application**

Create a new ZAURA RF Wireless Module application with Zilog Developer Studio by observing the following procedure.

Note: The easiest way to create an application is to copy the demo project to a new folder and use that folder as your starting point.

- 1. Make a new folder in the root of the ZAURA\_RF\_Wireless installation folder that will be a peer to the Demo folder.
- <span id="page-95-1"></span>2. Copy the ZAURA\_RF\_DEMO.zdsproj file from the Demo folder into the new folder (rename the project file if appropriate).
- 3. Launch the ZDS II Z8 Encore! 5.0.0 program and select the **File**  $\rightarrow$ **Open Project** menu option. Navigate to the location of the project folder created in [Step 1](#page-95-0) and double-click the project file created in this folder in [Step 2](#page-95-1). The default name will be ZAURA\_RF\_Demo.zdsproj unless you used a different project name in [Step 2.](#page-95-1)
- 4. Remove all four source files from the project by right-clicking each file listed under Standard Project Files and selecting the **Remove Selected File(s)** pop-up menu option.
- <span id="page-95-2"></span>5. Copy the original ZAURA\_RF\_Conf.c, GpioConfig.c and reset.asm files from the ZAURA\_RF\_Wireless\Conf folder to the new project folder.
- <span id="page-95-3"></span>6. Add the three files copied in [Step 5](#page-95-2) to the project by right-clicking **Standard Project Files**, then selecting the **Add Files To Project...** pop-up menu option. Be sure to navigate to the project folder created in [Step 1,](#page-95-0) then the three files you copied in [Step 5.](#page-95-2)
- 7. Create a file named main.c in the project folder that you created in [Step 1.](#page-95-0)

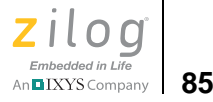

Note: Users that prefer to start from a working project can simply copy main.c from the Demo folder to the project folder created in Step 1. In this instance, skip ahead to [Step 10.](#page-96-0)

Users that prefer to create a new main.c file can select the **File**  $\rightarrow$  **New File** menu option and continue with [Step 8](#page-96-1). In this instance, an empty window will open in ZDS II in which you can start typing code.

<span id="page-96-1"></span>8. Copy and paste the following text into the empty window (or enter it manually):

```
void main( void )
{
}
```
- 9. Select the **File**  $\rightarrow$  **Save As** menu option. A dialog box will appear, prompting you for a name to give the new file. Enter main.c in the **File name:** text field.
- <span id="page-96-0"></span>10. Add this new main.c file to the project using the same process you used in [Step 6.](#page-95-3)
- 11. Your project is complete! You can now begin building your application.

 $\blacktriangleright$ 

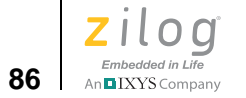

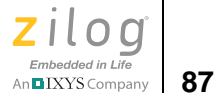

# *Customer Support*

To share comments, get your technical questions answered, or report issues you may be experiencing with our products, please visit Zilog's Technical Support page at http://support.zilog.com.

To learn more about this product, find additional documentation, or to discover other facets about Zilog product offerings, please visit the Zilog Knowledge Base at<http://zilog.com/kb> or consider participating in the Zilog Forum at<http://zilog.com/forum>.

This publication is subject to replacement by a later edition. To determine whether a later edition exists, please visit the Zilog website at http:// www.zilog.com.

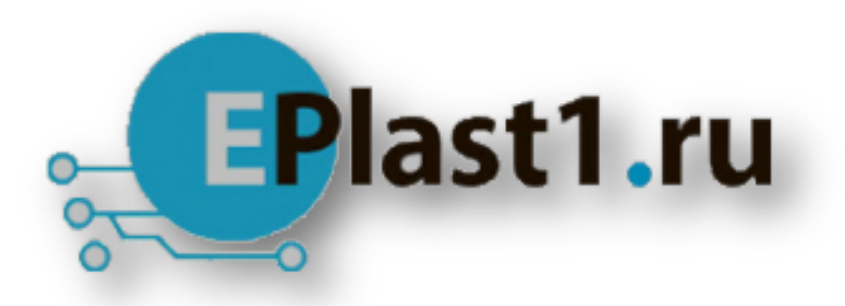

Компания «ЭлектроПласт» предлагает заключение долгосрочных отношений при поставках импортных электронных компонентов на взаимовыгодных условиях!

Наши преимущества:

- Оперативные поставки широкого спектра электронных компонентов отечественного и импортного производства напрямую от производителей и с крупнейших мировых складов;
- Поставка более 17-ти миллионов наименований электронных компонентов;
- Поставка сложных, дефицитных, либо снятых с производства позиций;
- Оперативные сроки поставки под заказ (от 5 рабочих дней);
- Экспресс доставка в любую точку России;
- Техническая поддержка проекта, помощь в подборе аналогов, поставка прототипов;
- Система менеджмента качества сертифицирована по Международному стандарту ISO 9001;
- Лицензия ФСБ на осуществление работ с использованием сведений, составляющих государственную тайну;
- Поставка специализированных компонентов (Xilinx, Altera, Analog Devices, Intersil, Interpoint, Microsemi, Aeroflex, Peregrine, Syfer, Eurofarad, Texas Instrument, Miteq, Cobham, E2V, MA-COM, Hittite, Mini-Circuits,General Dynamics и др.);

Помимо этого, одним из направлений компании «ЭлектроПласт» является направление «Источники питания». Мы предлагаем Вам помощь Конструкторского отдела:

- Подбор оптимального решения, техническое обоснование при выборе компонента;
- Подбор аналогов;
- Консультации по применению компонента;
- Поставка образцов и прототипов;
- Техническая поддержка проекта;
- Защита от снятия компонента с производства.

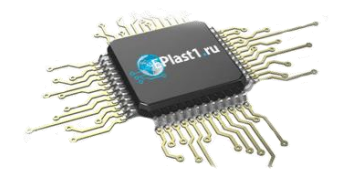

# **Как с нами связаться**

**Телефон:** 8 (812) 309 58 32 (многоканальный) **Факс:** 8 (812) 320-02-42 **Электронная почта:** [org@eplast1.ru](mailto:org@eplast1.ru) **Адрес:** 198099, г. Санкт-Петербург, ул. Калинина, дом 2, корпус 4, литера А.